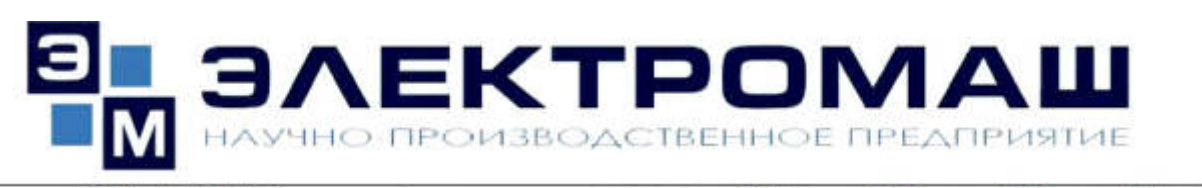

РОССИЯ, 346441, Ростовская область, г. Новочеркасск, улица Полевая, 7 Тел./факс: (8635) 22-53-50, 22-53-51, 22-53-71 e-mail: sales@electromash.com; http://www.electromash.com

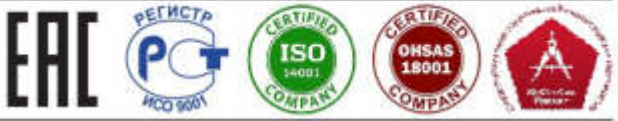

# **Аппарат испытания изоляции АИИ-30/3**

# **Руководство по эксплуатации**

# **ЦАЕИ-2.411.000.000РЭ**

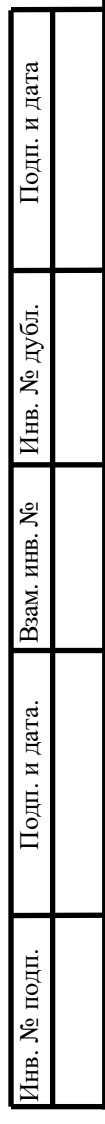

**г.Новочеркасск 2023**

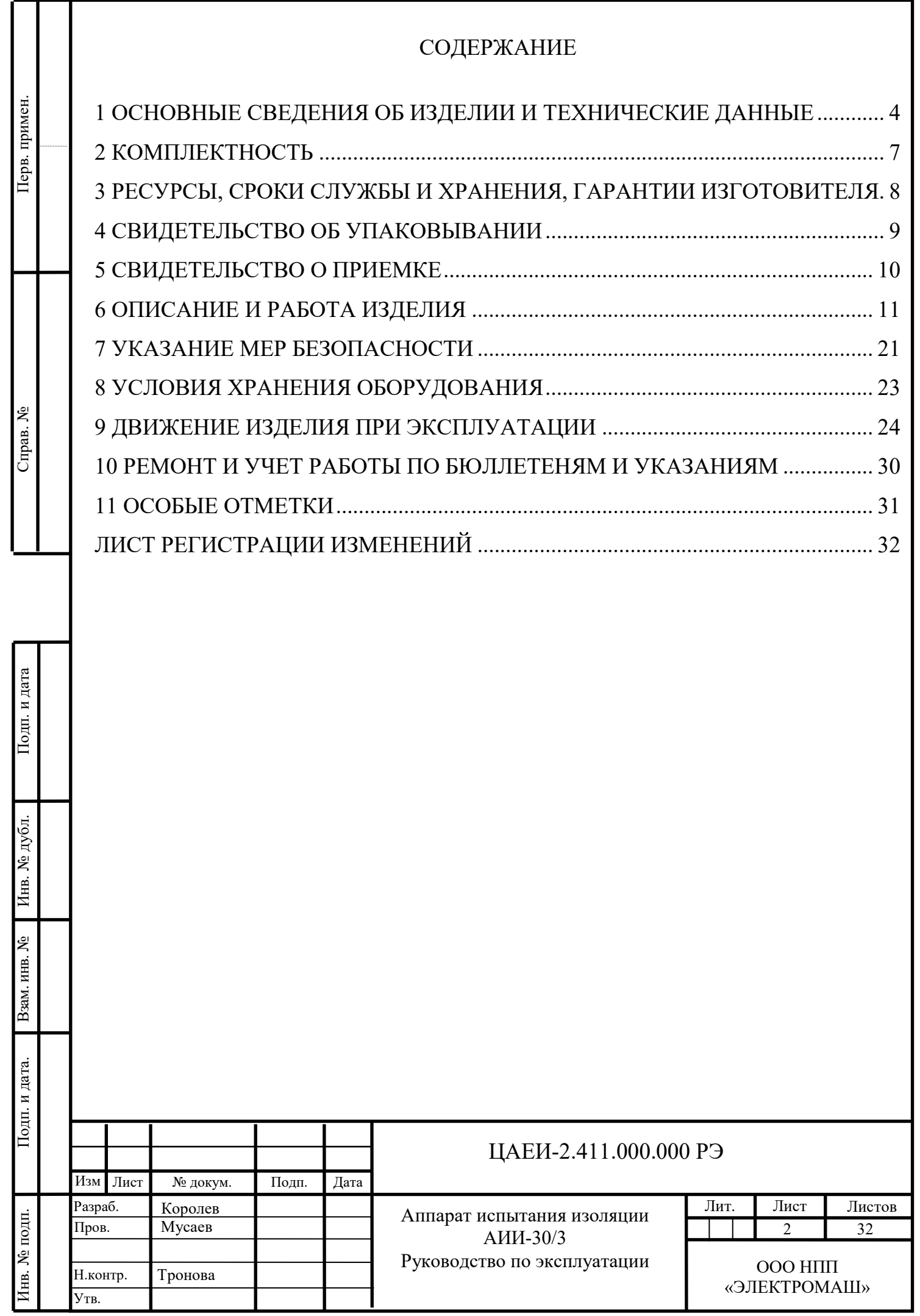

Настоящее руководство по эксплуатации ЦАЕИ-2.411.000.000 РЭ, объединённое с паспортом, удостоверяет основные технические параметры и характеристики изделия, предназначено для ознакомления с конструкцией, принципом действия и использованием по назначению аппарата испытания изоляции АИИ-30/3 (далее – аппарат) и является основным документом, которым необходимо пользоваться при его эксплуатации.

Аппарат АИИ-30/3предназначен для общепромышленного применения и не является источником ионизирующего излучения, не содержит самопишущих и универсальных устройств, не предназначен для военного применения.

Предприятие-изготовитель оставляет за собой право на внесение изменений в конструкцию изделия, не ухудшающих его работу.

Подп. и дата

Инв. № дубл.

Взам. инв.  $N_2$ 

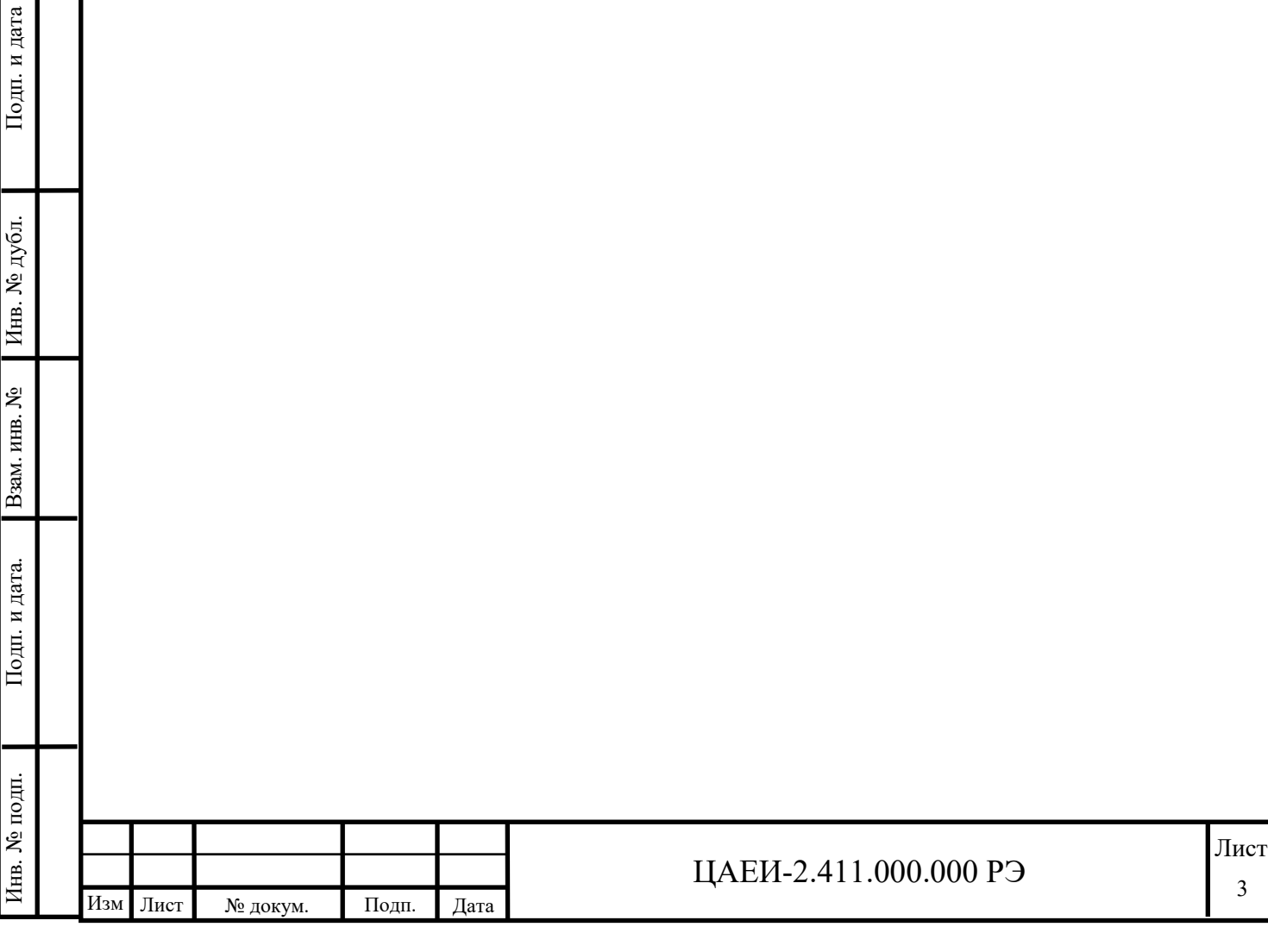

1 ОСНОВНЫЕ СВЕДЕНИЯ ОБ ИЗДЕЛИИ И ТЕХНИЧЕСКИЕ ДАННЫЕ

1.1 Основные сведения об изделии

Наименование:Аппарат испытания изоляции АИИ-30/3

Обозначение: ЦАЕИ-2.411.000.000

Дата изготовления:

Наименование изготовителя:ООО НПП«ЭЛЕКТРОМАШ»

Заводской номер изделия:

1.2 Основные технические данные

1.2.1 Назначение изделия

Аппарат испытания изоляции АИИ-30/3 предназначен для определения скрытых дефектов изоляции при различных уровнях напряжения постоянного тока с контролем тока утечки изоляции.

Аппарат позволяет испытывать изоляцию при номинальном и повышенном напряжениипостоянного тока с индикацией напряжения, тока утечки и активного сопротивления;определять коэффициент абсорбции и коэффициент нелинейности в соответствии с РД 34.45-51.300-97 и СТО 34.01-23.1-001-2017,а также определятькоэффициент поляризации.

Повышенный уровень выходного напряжения постоянного тока аппарата обеспечивает надёжное выявление местных дефектов в виде трещин, пустот, увлажненных участков и загрязнений.

Аппарат обеспечивает три режима проведения испытания:

ручной автоматизированный;

 автоматическийрежим определения коэффициента нелинейности с определением коэффициентов абсорбции для каждой ступени напряжения;

автоматический режим определения коэффициента поляризации.

Аппарат позволяет испытывать внешнюю изоляцию в загрязненном состоянии.

1.2.2 Аппарат обеспечивает формирование выходного напряжения постоянного тока в диапазоне от 2,0 до 30 кВ одного или нескольких уровней

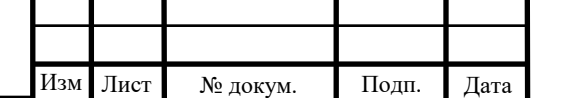

Инв. № подп. | Додп. и дата. | Взам. инв. № | Инв. № дубл. | Подп. и дата

Взам. инв.  $N_2$ 

Подп. и дата.

Инв. № подп.

Инв. № дубл.

последовательно в одном испытании (не более 5 ступеней). Заданное значение уровня (ступени) напряжения устанавливается регулятором «Uисп» и отображается на табло «кВ». При проведении испытания на цифровом табло аппарата отображаются текущие значения выходного напряжения, тока, сопротивления и производится регистрация указанных параметров для отметок времени 15 с, 60 с и 600 с.

1.2.3 Аппарат предназначен для эксплуатации в диапазоне температур от 5 до 40°С, относительной влажности окружающего воздуха до 80 % при 25 °С и давлении от 630 до 800 мм рт. ст.

Исполнение аппарата соответствует группе 3 приборов по ГОСТ 22261-94.

1.2.4 Климатическое исполнение по ГОСТ 15150-69: УХЛ4.

1.2.5 Условия хранения по ГОСТ 15150-69: 1(Л).

1.2.6 Условия транспортирования:

- в части воздействия климатических факторов –  $\frac{V}{V}$ Л4 по ГОСТ 15150-69;

- в части воздействия механических факторов – С по ГОСТ 23216-78.

1.2.7 Конструкция аппарата обеспечивает безопасность при монтаже, подготовке к эксплуатации, эксплуатации, при техническом обслуживании и ремонте в соответствии с требованиями безопасности ГОСТ 12.1.012-2004, ГОСТ 12.2.003-91.

1.2.8 Основные технические характеристики аппарата приведены в таблице 1.1.

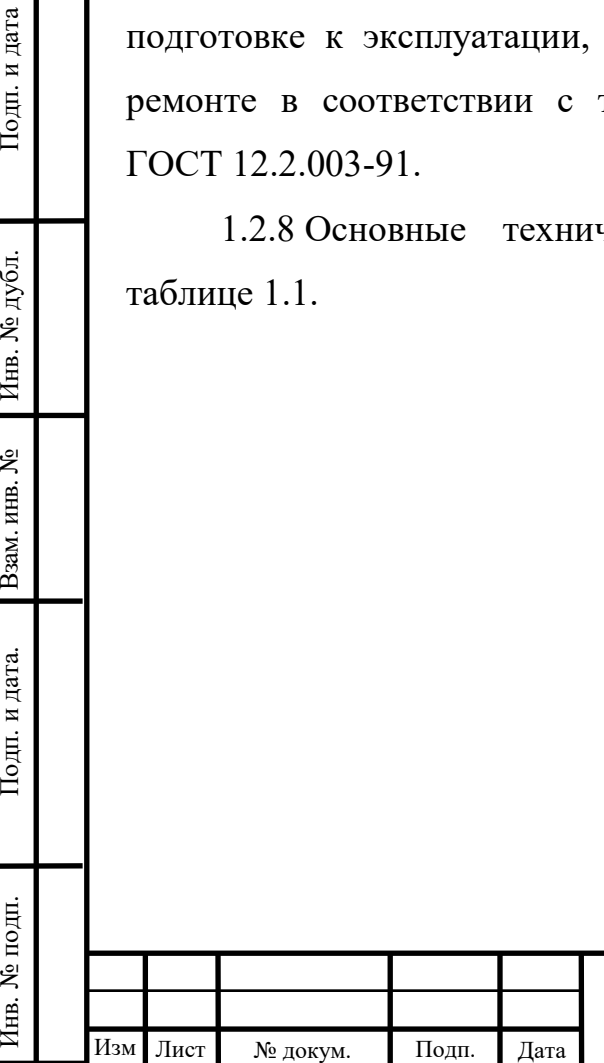

Подп. и дата

Инв. № дубл.

Взам. инв.  $N_2$ 

Подп. и дата.

Инв. № подп.

#### ЦАЕИ-2.411.000.000 РЭ

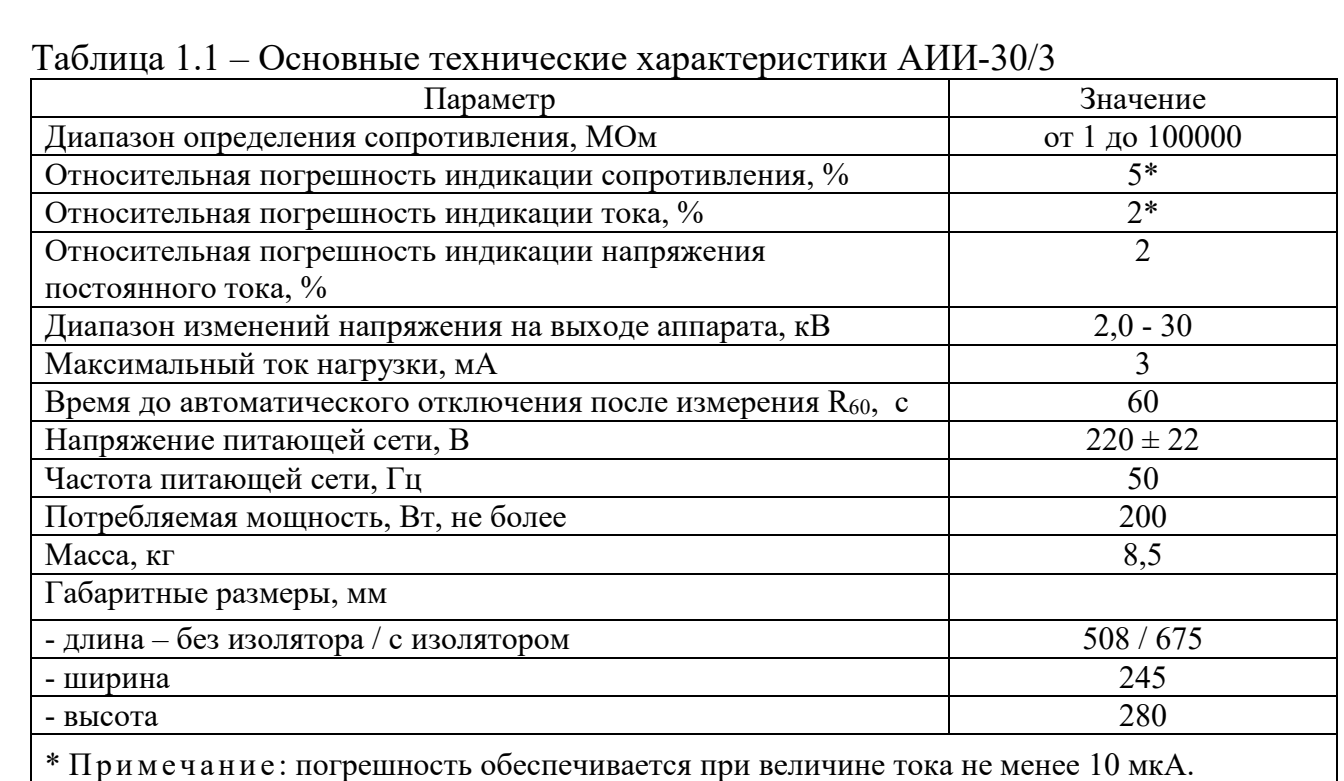

1.2.9 Максимальная погрешностьотображаемых значений напряжения и тока в рабочем диапазоне температур определяется по формуле 1, сопротивления – по формуле 2:

$$
\Delta = 0.015 \cdot x + 1e.m.p,
$$
 (1)

$$
\Delta = 0.04 \cdot x + 1e.m.p,
$$
\n(2)

где, х-<mark>отображаемое значение</mark>;

Инв. № подп. | Додп. и дата. | Взам. инв. № | Инв. № дубл. | Подп. и дата

Baam. HHB. No

Подп. и дата.

Инв. № подп.

Инв. № дубл.

Подп. и дата

е.м.р. – единица младшего разряда.

1.2.10 Аппарат АИИ-30/3 аттестован по программе и методике аттестации (ПМА) ЦАЕИ-2.411.000.000 Д на соответствие требованиям ГОСТ Р 8.568-2017.

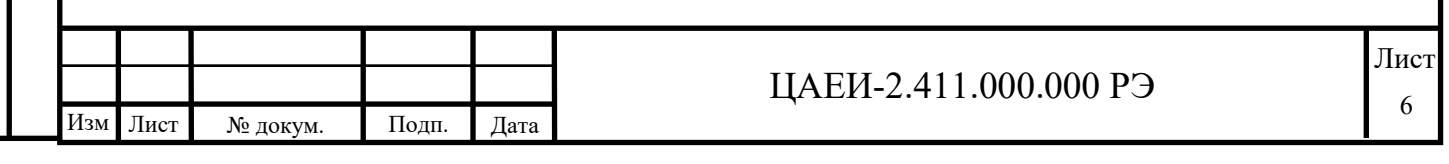

### 2 КОМПЛЕКТНОСТЬ

2.1 В комплект поставки аппарата АИИ-30/3входят изделия и документация, указанные в таблице 2.1.

Таблица 2.1

Инв. № подп. | Додп. и дата. | Взам. инв. № | Инв. № дубл. | Подп. и дата

Подп. и дата. Взам. инв. № 1 Инв. № дубл.

Инв. № подп.

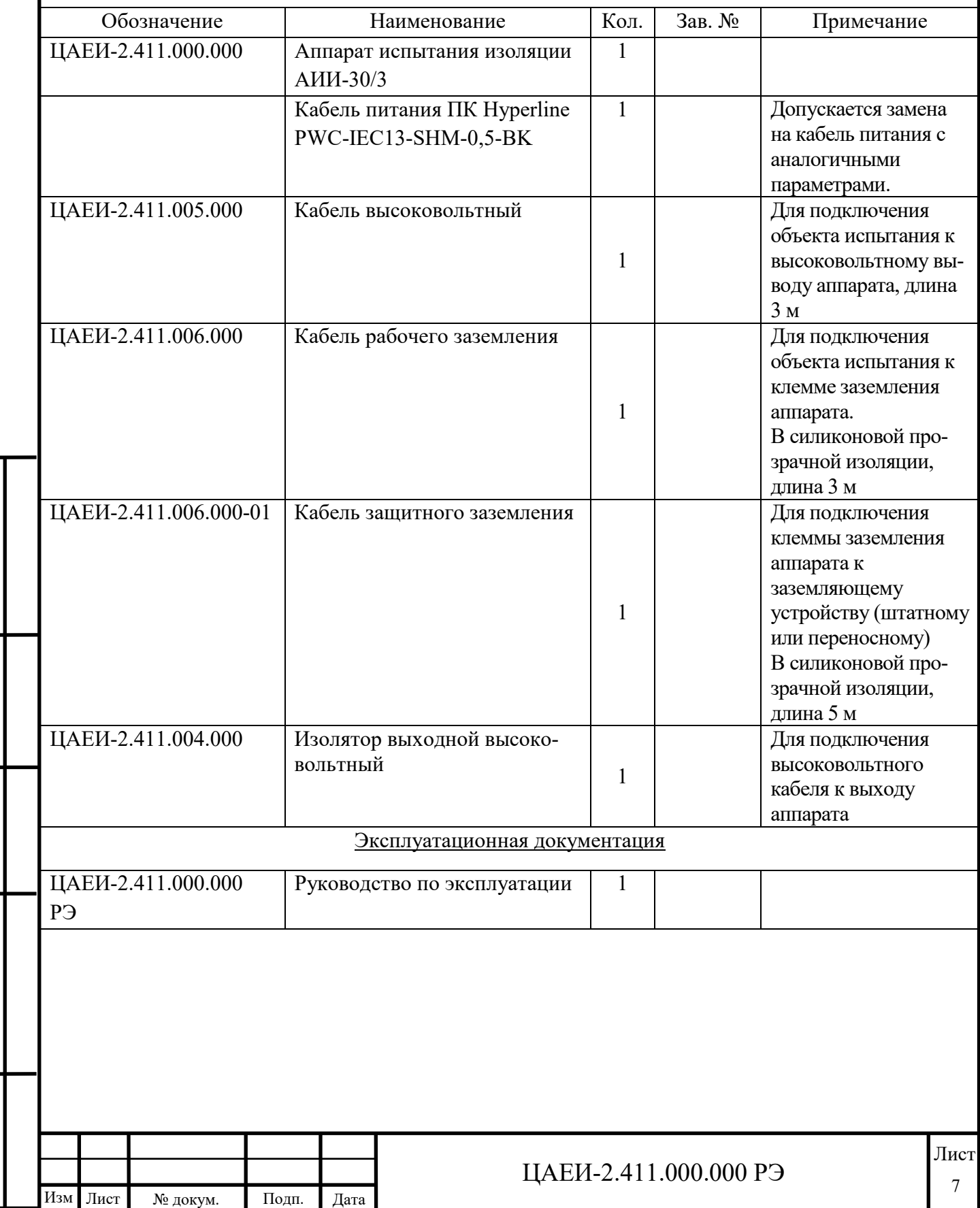

#### 3 РЕСУРСЫ, СРОКИ СЛУЖБЫ И ХРАНЕНИЯ, ГАРАНТИИ ИЗГОТОВИТЕЛЯ

3.1 Ресурсы, сроки службы и хранения

3.1.1 Назначенный полный срок службы АИИ-30/3 – 5 лет.

3.1.2 Срок хранения АИИ-30/3 в упаковке в капитальных отапливаемых помещениях в условиях 1(Л), приведенных в ГОСТ 15150 – 3 годасо дня изготовления на предприятии-изготовителе.

3.1.3 Указанные сроки службы и хранения действительны при соблюдении потребителем требований действующей эксплуатационной документации.

3.2 Гарантии изготовителя

Инв. № подп. | Додп. и дата. | Взам. инв. № | Инв. № дубл. | Подп. и дата

Подп. и дата.

Инв. № подп.

Взам. инв. №

Инв. № дубл.

Подп. и дата

3.2.1 Предприятие-изготовитель гарантирует соответствие качества АИИ-30/3 требованиям технической документации при соблюдении потребителем условий и правил эксплуатации, хранения и транспортирования, установленных эксплуатационной документацией.

3.2.2 Гарантийный срок эксплуатации 24 месяца со дня ввода АИИ-30/3 в эксплуатацию.

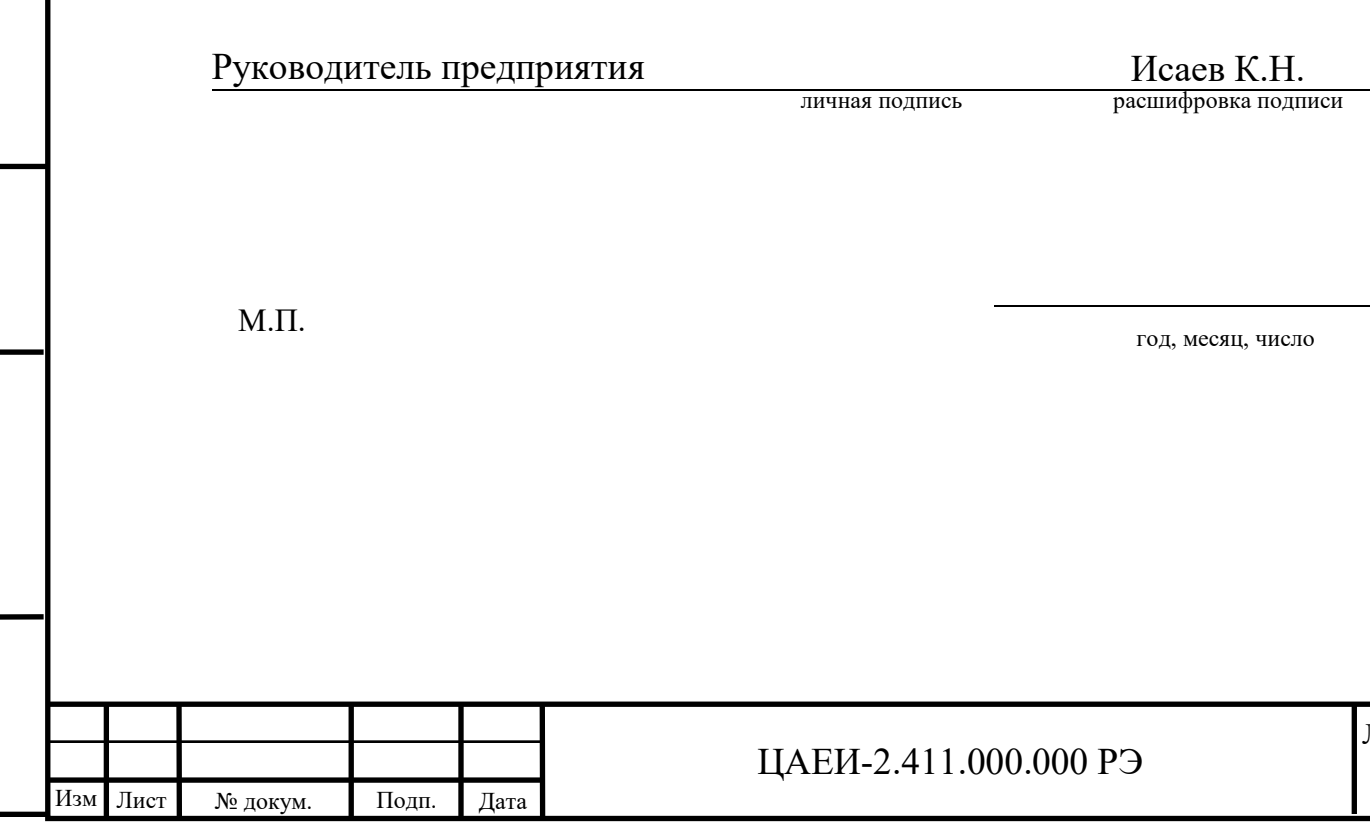

Лист

8

#### 4 СВИДЕТЕЛЬСТВО ОБ УПАКОВЫВАНИИ

4.1 Аппарат испытания изоляции АИИ-30/3 заводской №

упакован на предприятии-изготовителе ООО НПП «ЭЛЕКТРОМАШ» согласно требованиям, предусмотреннымдействующей технической документациейЦАЕИ-2.411.000.000.

Представитель ОТК

Голов В.В.

год, месяц, число

личная подпись

 $\mathcal{L}=\{1,2,3,4,5\}$ 

расшифровка подписи

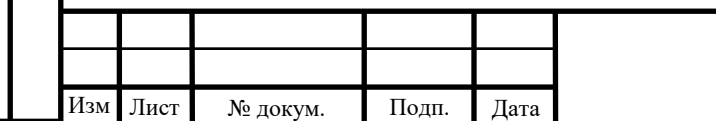

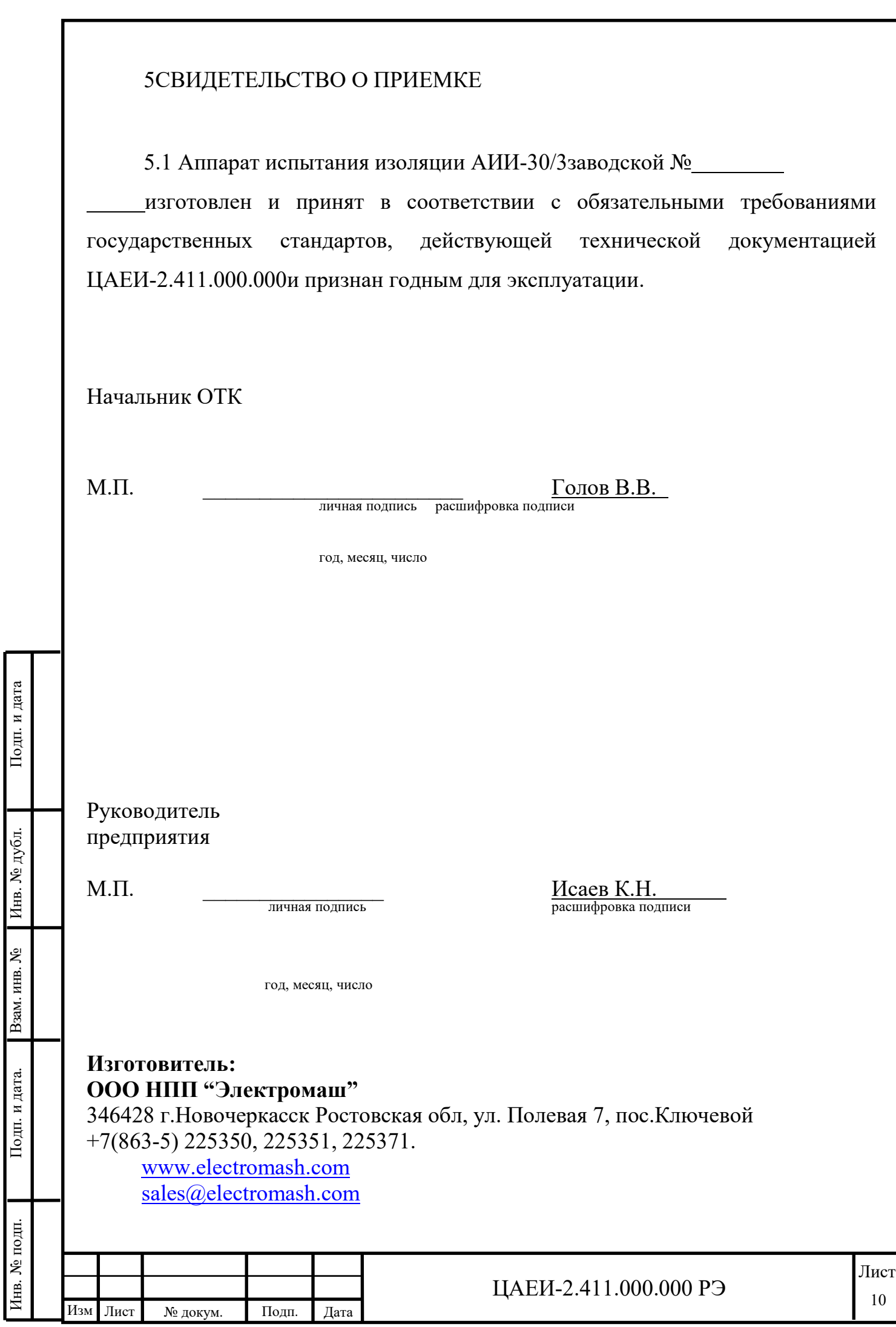

#### 6 ОПИСАНИЕ И РАБОТА ИЗДЕЛИЯ

6.1 Конструкция аппарата

6.1.1 Аппарат АИИ-30/3 выполнен в металлическом корпусе. Задняя панель, на которой размещается высоковольтный электрический соединитель, выполнена из диэлектрического материала.

6.1.2 Органы управления, индикации и отображения информации размещены на лицевой панели (рисунок 1).

Назначение элементов панели управления:

(1) - кнопка «ВЫСОКОЕ НАПРЯЖЕНИЕ» «ВКЛ/ТАЙМЕР», включение источника высокого напряжения, запуск процесса испытания, контроль времени испытания;

(2) - кнопка «ВЫСОКОЕ НАПРЯЖЕНИЕ» «ВЫКЛ», выключение источника высокого напряжения, принудительная остановка процесса испытания;

(3) - точечный индикатор, свечение которого указываетна процесс испытания и наличие высокого напряжения на выходе аппарата;

(4) - тумблер «РЕЖИМ» предназначен для переключения режима испытания: положение «РУЧНОЙ» - ручной автоматизированный,положение «НЕЛИН» - определение коэффициента нелинейности, положение «ПОЛЯР» определение коэффициента поляризации;

(5) - точечные индикаторы «НЕЛИН» и «ПОЛЯР», свечение которых указывает на включение соответствующего режима испытания;

(6) - точечный индикатор «УСТАНОВКА», свечение которого указываетна включение функции установки требуемого напряжения испытания и уровня ограничения тока нагрузки;

(7) - точечный индикатор «РЕЗУЛЬТАТЫ», свечение которого указываетна включениережима просмотра результатов испытания;

(8) - кнопка/регулятор «Uисп/УСТАНОВКА».Нажатием включается/выключается функция установки требуемого напряжения испытания

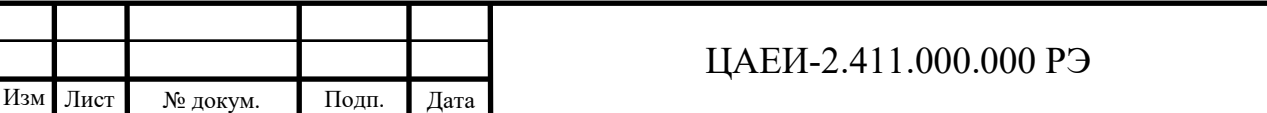

Инв. № подп. | Додп. и дата. | Взам. инв. № | Инв. № дубл. | Подп. и дата Подп. и дата Инв. № дубл. Baam. HHB. No Подп. и дата. Инв. № подп.

Лист 11

(следующая ступень в ручном режиме), а вращением устанавливается значение испытательного напряжения;

(9) - кнопка/регулятор «Iогр/РЕЗУЛЬТ». В режиме установки вращением задается уровень ограничения тока нагрузки. Нажатием включается/выключается режим просмотра результатов испытания. Вращением регулятора осуществляется последовательный просмотр результатов.

(10) - точечный индикатор «Uисп», свечение которого свидетельствует о том, чтонапряжение на выходе аппарата не менееуровня 0,95 от заданного значения;

(11) - точечный индикатор «Iогр», свечение которого указывает на то, что ток нагрузки аппарата превысил заданный уровень ограничения (процессиспытания автоматически прерывается);

(12) - точечный индикатор «R15», свечение которого указывает на то, что показания цифрового табло (напряжение, ток, сопротивление) соответствующие 15-секундному интервалу зарегистрированы в памяти аппарата;

(13) - точечный индикатор «R60», свечение которого указывает на то, что показания цифрового табло (напряжение, ток, сопротивление) соответствующие 60-секундному интервалу зарегистрированы в памяти аппарата.

(14) - точечный индикатор «R600», свечение которого указывает на то, что показания цифрового табло (напряжение, ток, сопротивление) соответствующие 600-секундному интервалу зарегистрированы в памяти аппарата.

6.1.3 Внутри корпуса основные конструктивные элементы размещены на стеклотекстолитовом основании.

6.1.4 На передней панели аппарата (рисунок 2) расположены: электрический соединитель для подключения к сети электропитания переменного тока напряжением 220 В, плавкий предохранитель1,5 А, выключатель электропитания, клемма заземления.

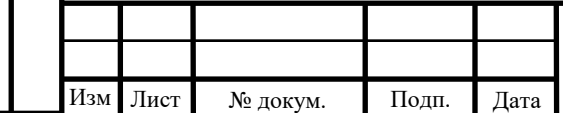

Инв. № подп. | Додп. и дата. | Взам. инв. № | Инв. № дубл. | Подп. и дата

Взам. инв.  $N_2$ 

Подп. и дата.

Инв. № подп.

Инв. № дубл.

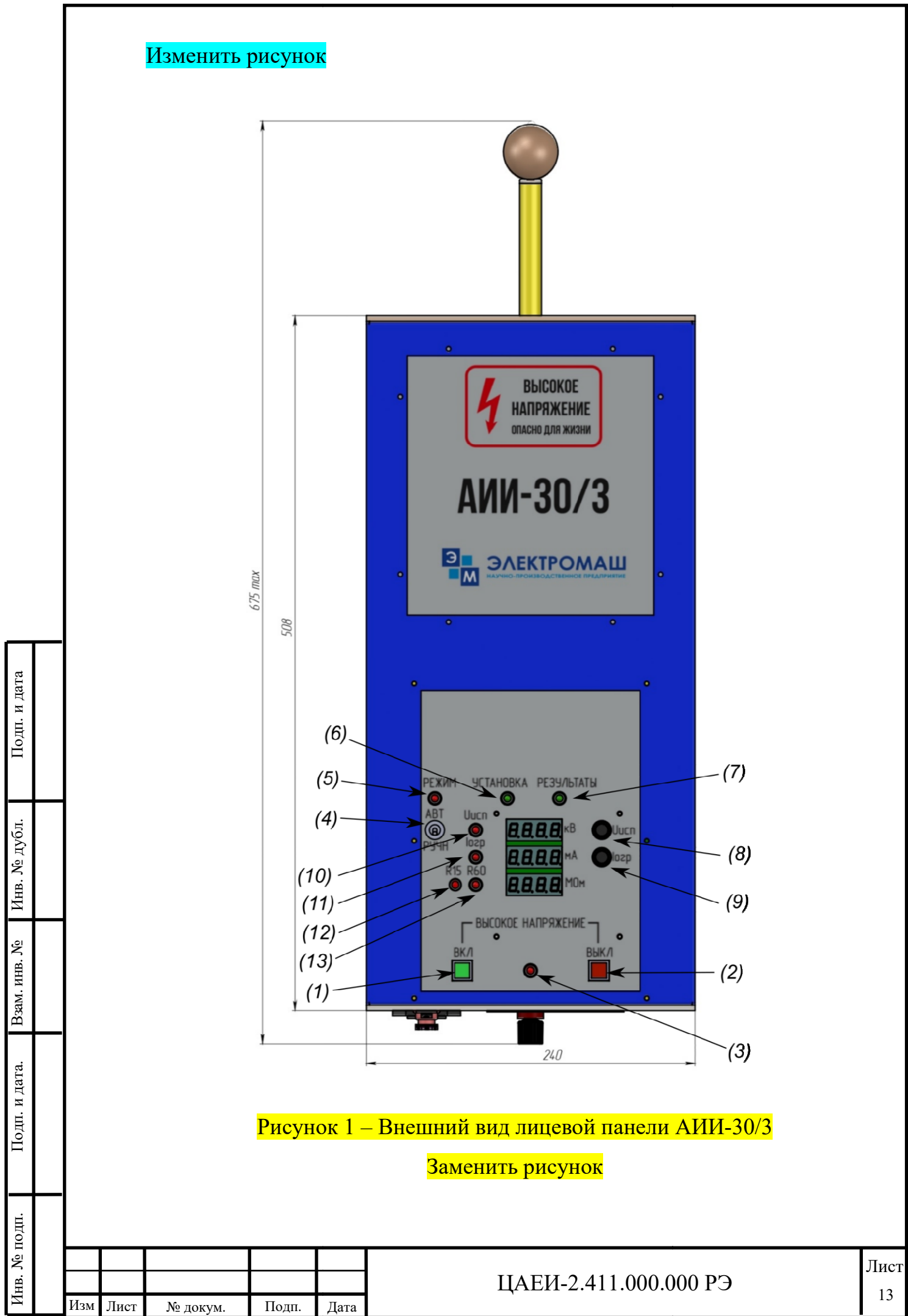

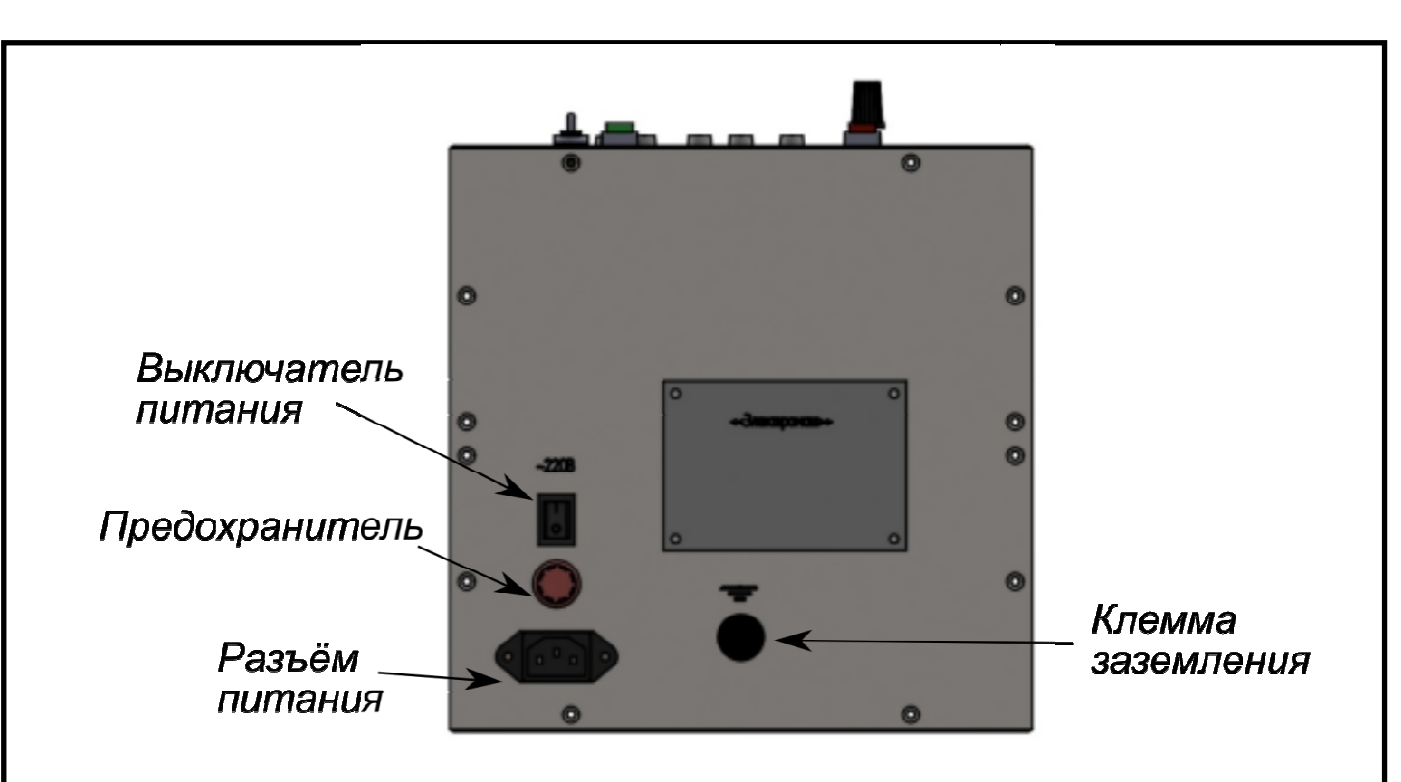

Рисунок 2 – Вид передней панели АИИ

6.1.5 Высоковольтный электрический соединитель для подключения к объекту испытаний расположен на задней панели (рисунок 3) выполненной из диэлектрического материала. Объект испытаний подключается посредством изолированного высоковольтного кабеля. анели АИИ-30/3<br>
единитель для подключения к<br>
пи (рисунок 3) выполненной из<br>
ий подключается посредством<br>
электрической ёмкости объекта<br>
со встроенным разрядным<br>  $\bullet$ <br>  $\bullet$ <br>  $\bullet$ <br>  $\bullet$ <br>  $\bullet$ <br>  $\bullet$ <br>  $\bullet$ <br>  $\bullet$ <br>  $\bullet$ <br>  $\bullet$ <br>

Для нейтрализации остаточного заряда на электрической ёмкости объекта использовать специализированную штангу со резистором. встроенным разрядным

Подп. и дата

Инв. № дубл.

Взам. инв.  $N_2$ 

Подп. и дата.

Инв. № подп.

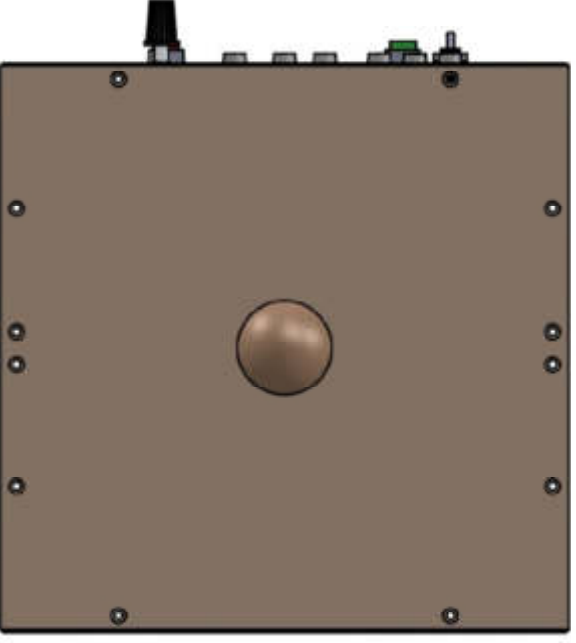

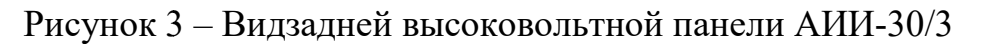

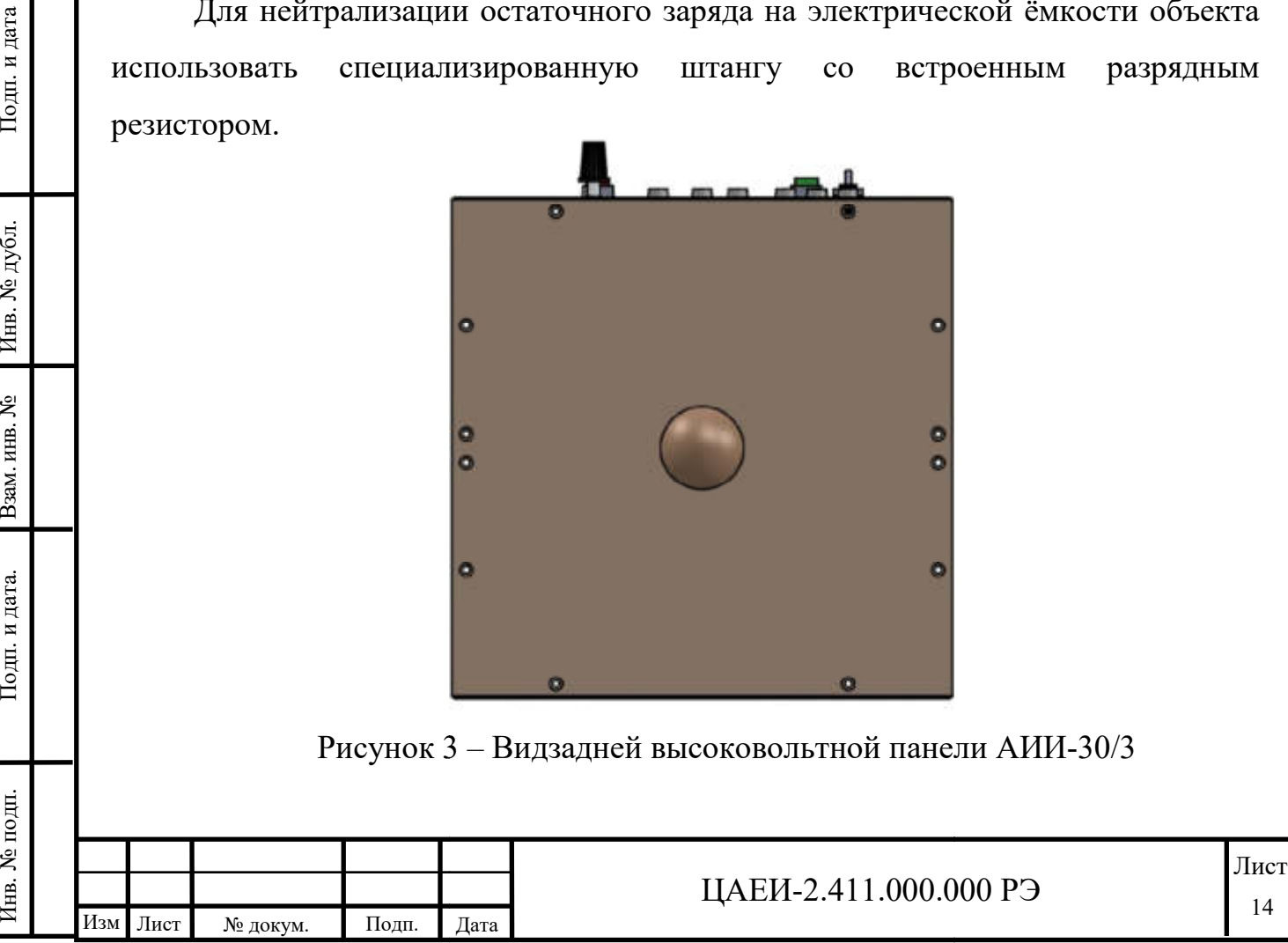

6.2 Подготовка к работе

6.2.1 Произвести внешний осмотр состояния аппарата.

6.2.2 Установить аппарат так, чтобы высоковольтный выход был направлен в сторону испытуемого объекта.

6.2.3 Подключить клемму заземления на передней контуру заземления с помощью кабеля защитного заземления.

6.2.4 Подключить клемму заземления на передней передней панели аппарата к корпусу объекта испытания с помощью кабеля рабочего заземления.

6.2.5 Установить выходной высоковольтный изолятор в специальное отверстие на задней панели, завинтить до упора (резьба правая, завинчивать без усилия).

К высоковольтному вых выходу (изолятору) подключить вывод обмотки испытуемого объекта с использованием высоковольтного кабеля.

6.2.6 Подключить кабель электропитания к соответствующему разъему аппарата и сети ~220 В.

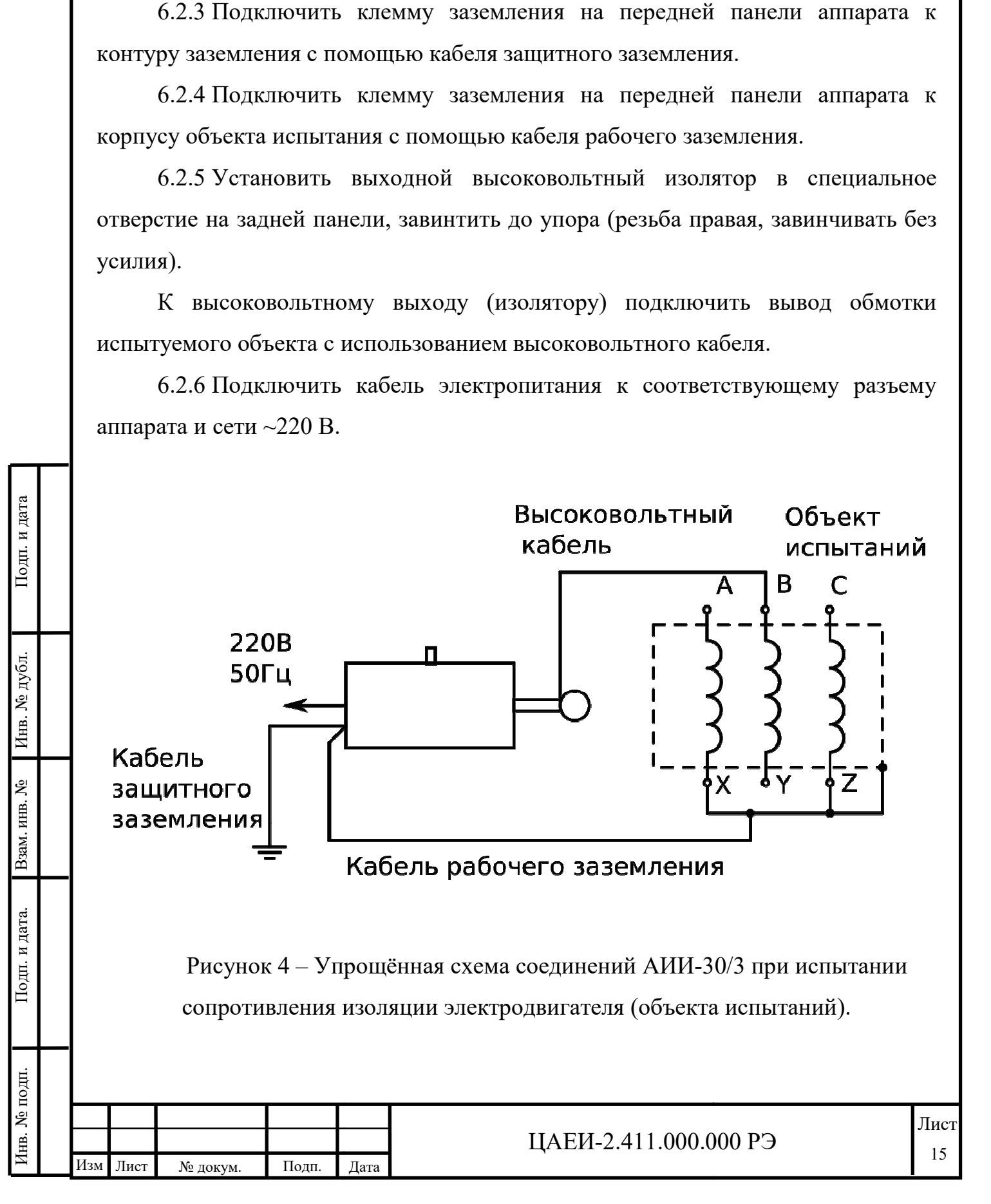

6.3 Работа с аппаратом

6.3.1 После выполнения подготовки к работе по п. 6.2 испытание проводится в ручном автоматизированном или автоматическом режиме.

Последовательность действий при проведении испытания изоляции в ручном режиме(«РУЧНОЙ») изложена в таблице 6.1.

Последовательность действий при проведении испытания изоляции в автоматическом режиме («НЕЛИН») для определения коэффициента нелинейности изложена в таблице 6.2.

Последовательность действий при проведении испытания изоляции в автоматическом режиме («ПОЛЯР») для определения коэффициента поляризации изложена в таблице 6.3.

Таблица 6.1 – Последовательность проведения испытания в ручном режиме

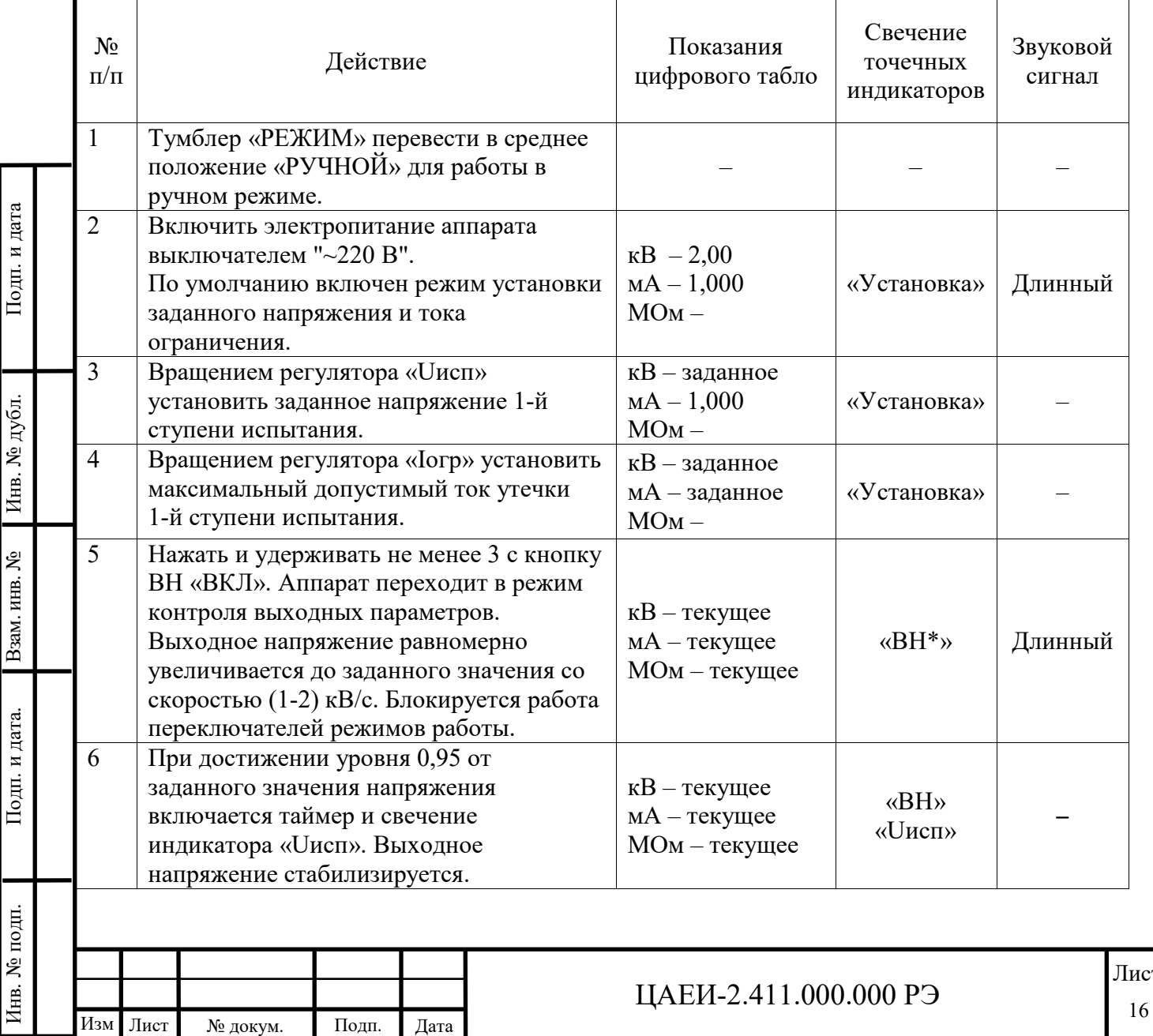

сı

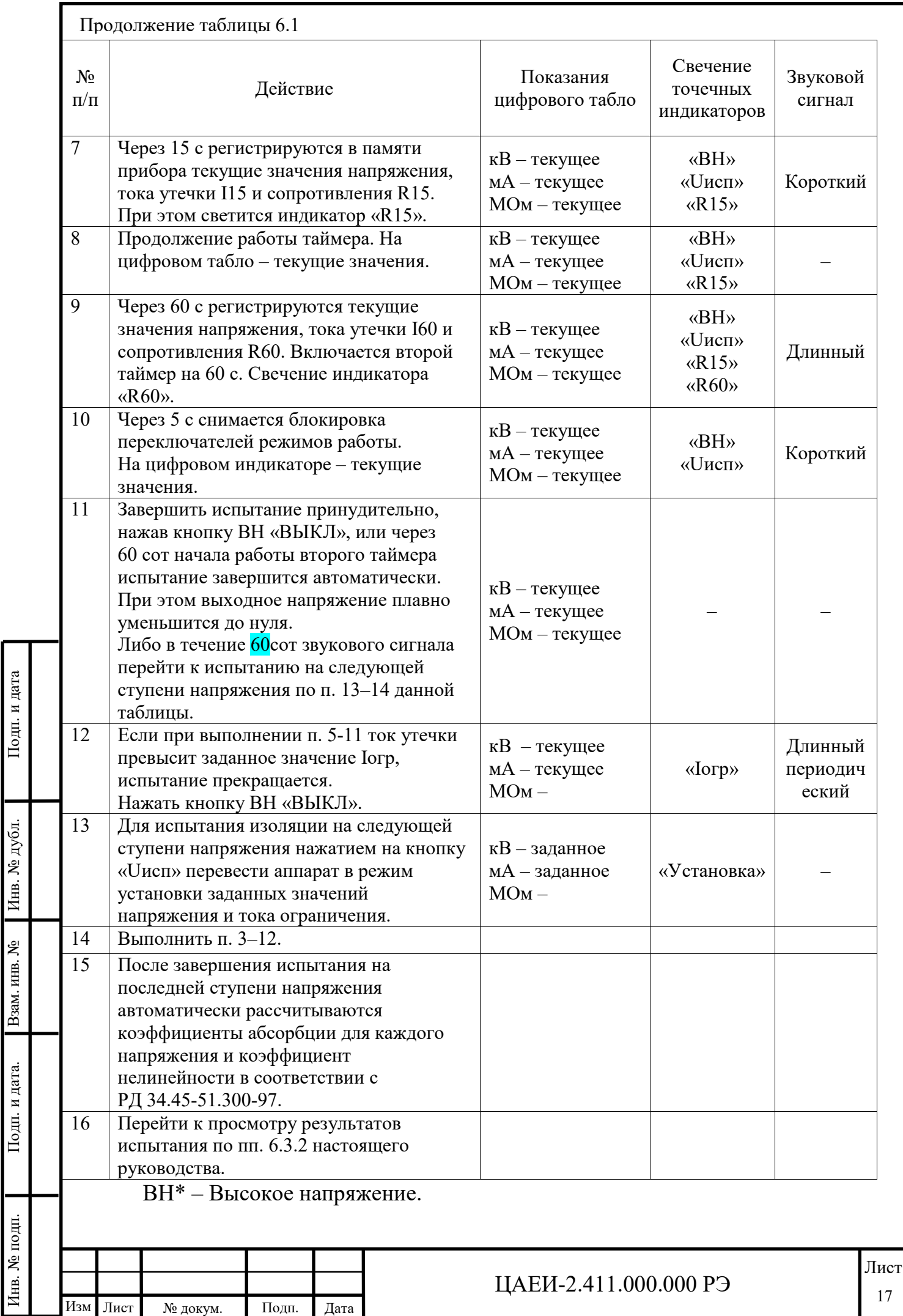

## Таблица 6.2 – Последовательность проведения испытания в автоматическом

режиме для определения коэффициента нелинейности

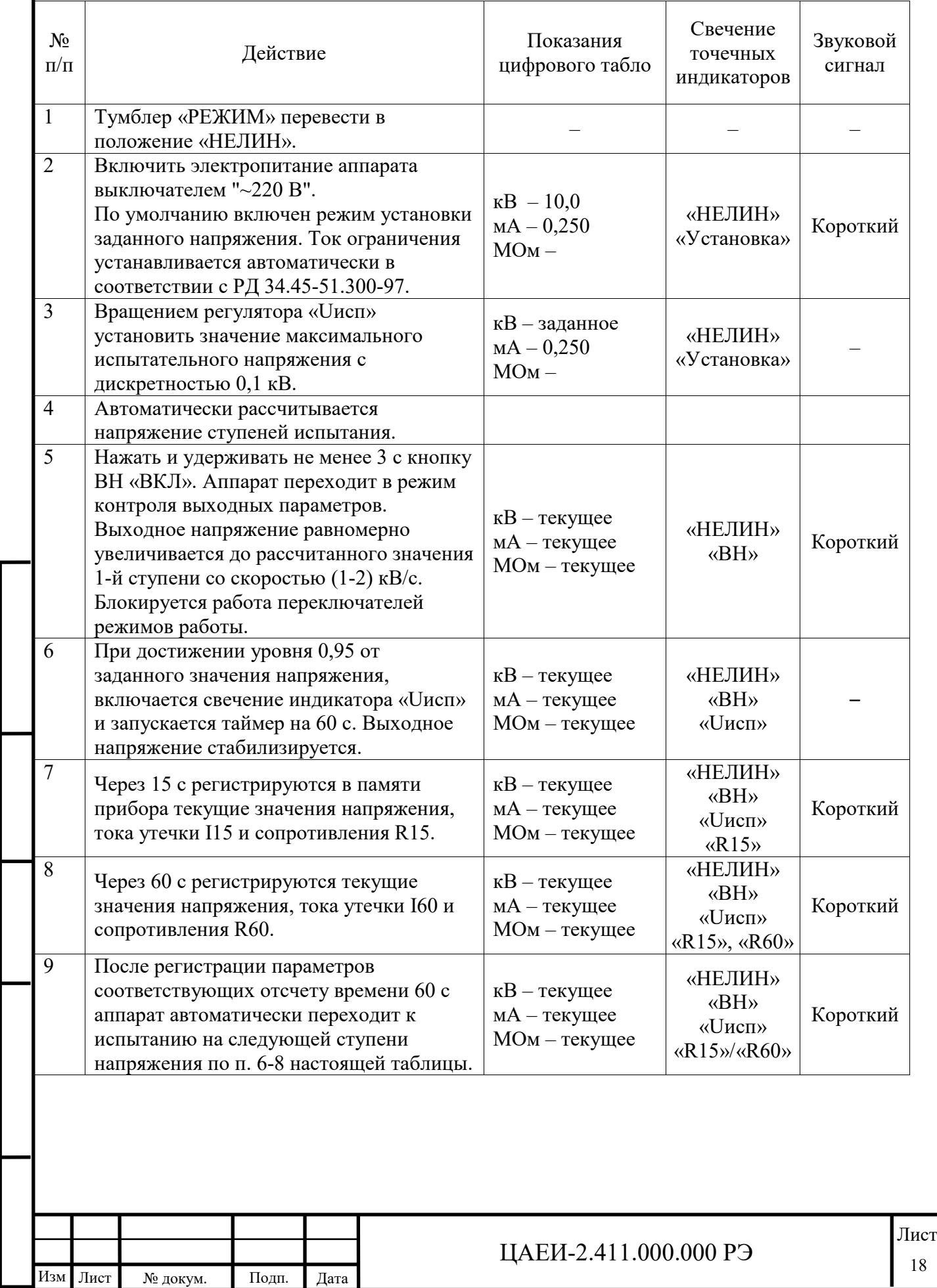

Инв. № подп. | Додп. и дата. | Взам. инв. № | Инв. № дубл. | Подп. и дата

 $\Pi$ одп. и дата.

Инв. № подп.

Взам. инв. №  $\blacksquare$  Инв. № дубл.

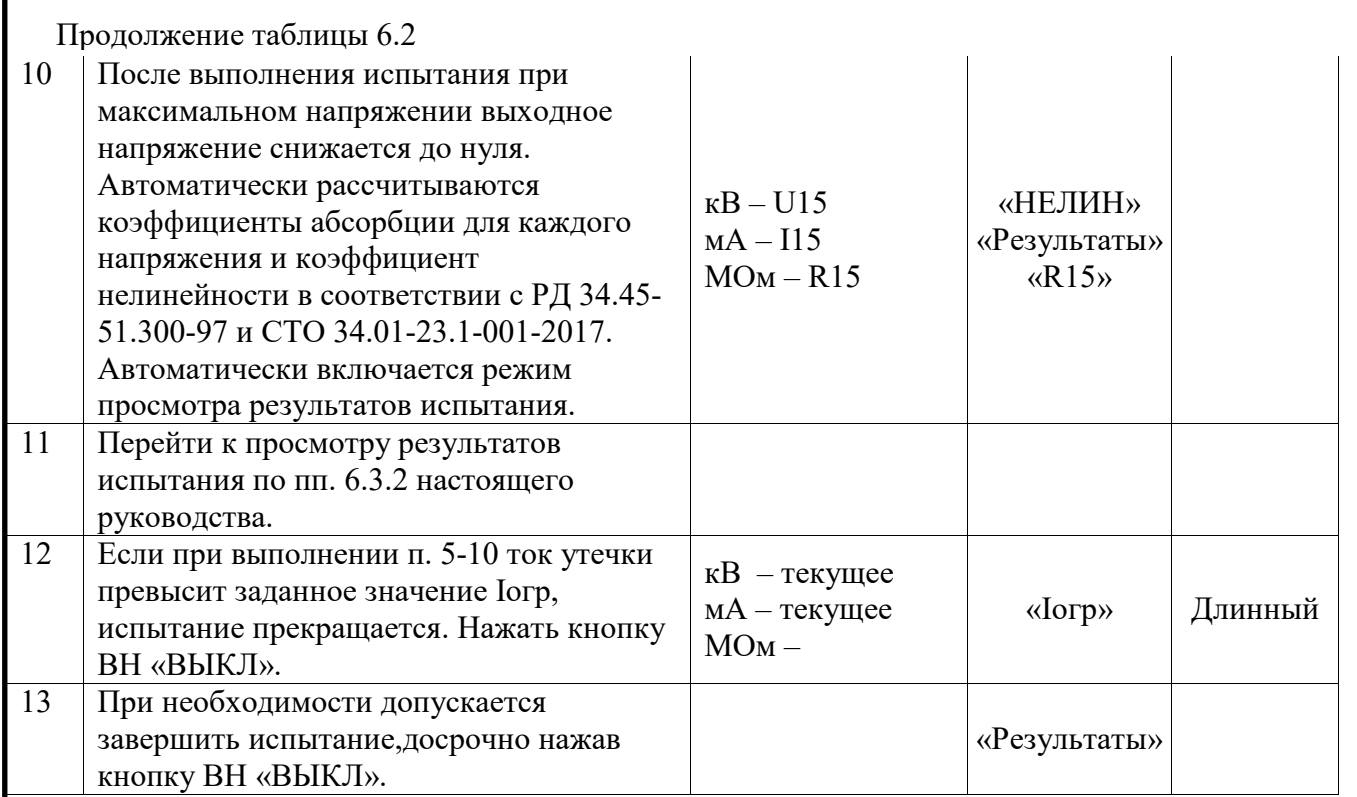

# Таблица 6.3 – Последовательность проведения испытания в автоматическом

#### режиме для определения коэффициентаполяризации

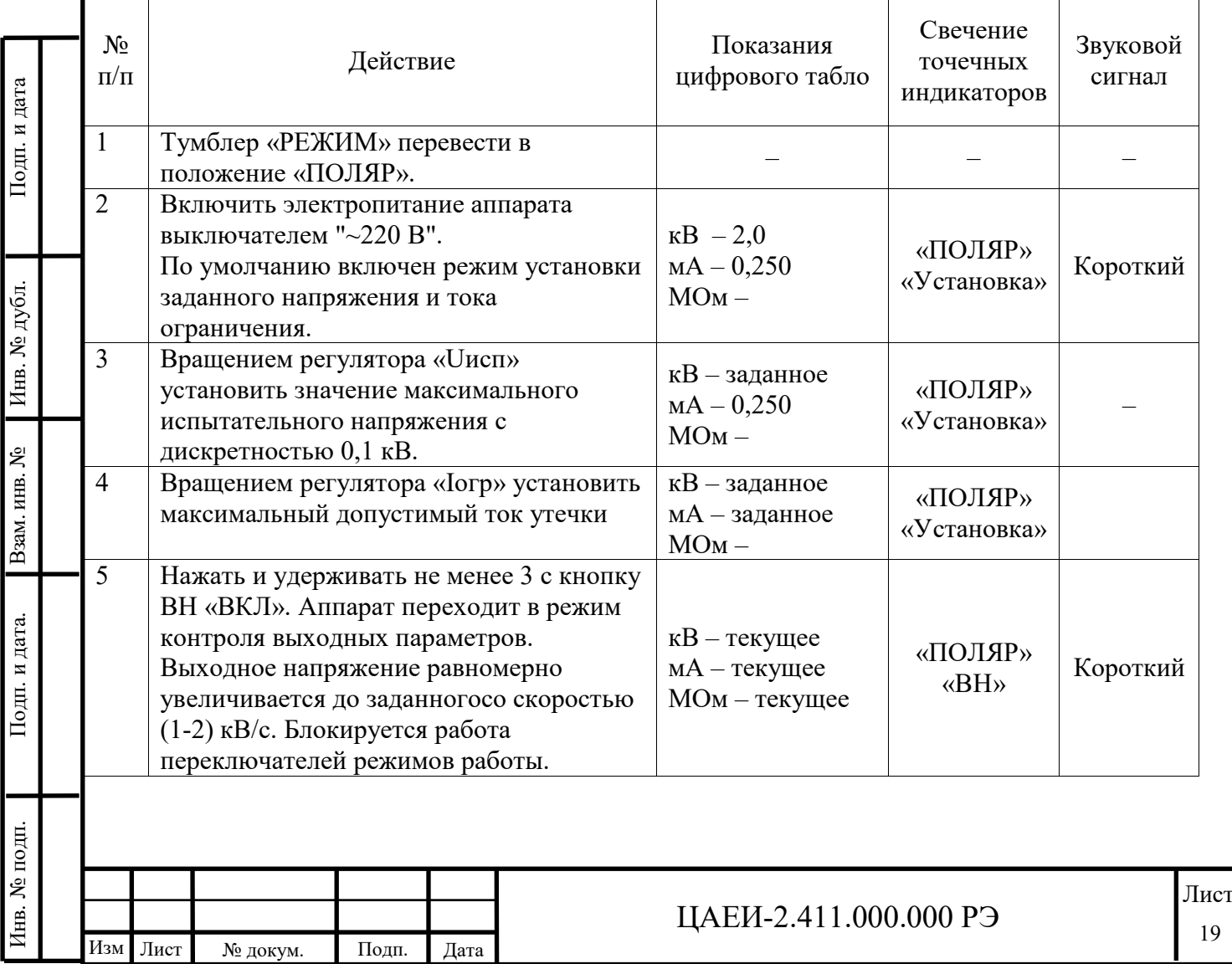

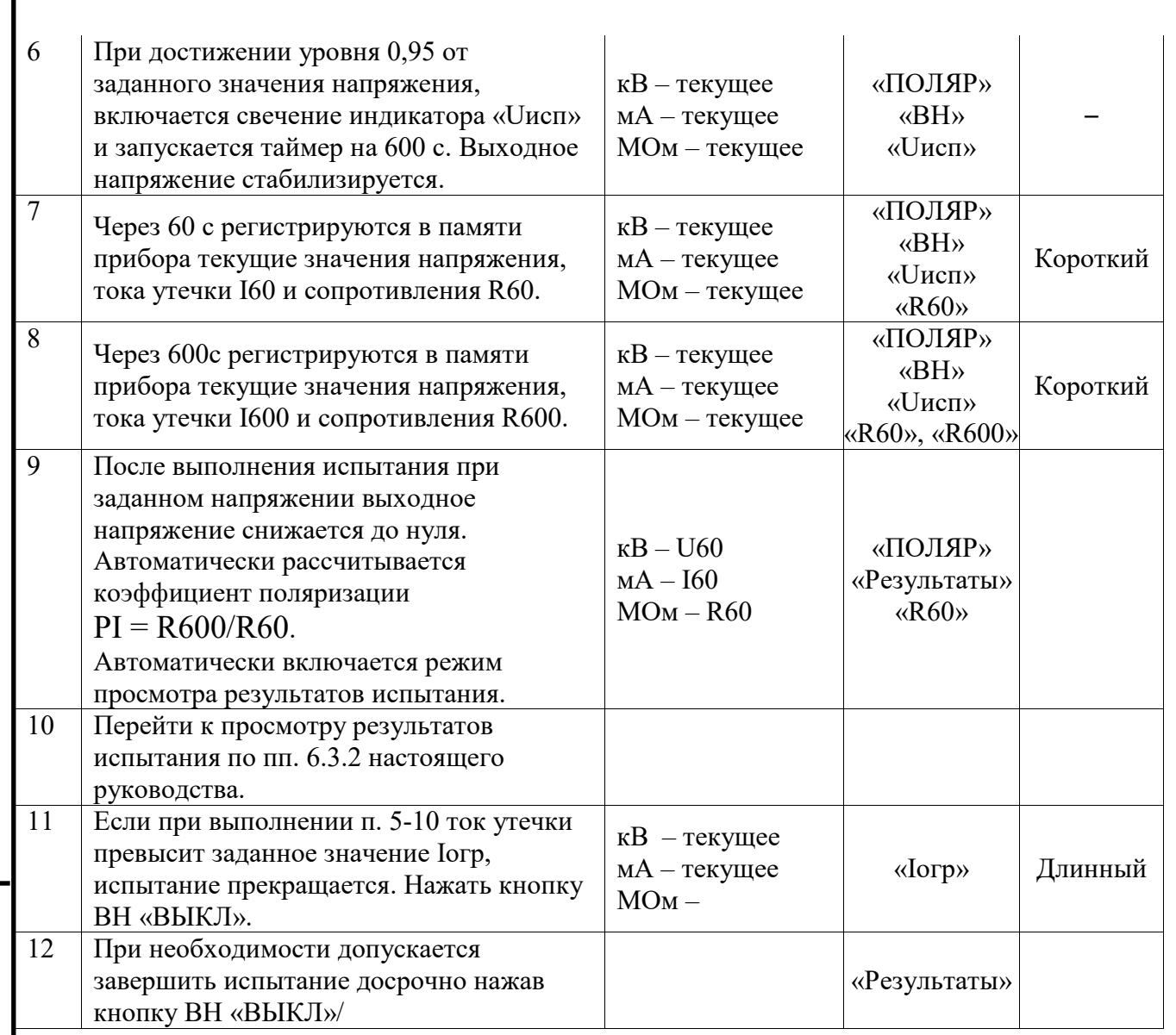

6.3.2 Для включения/выключения режима просмотра результатов испытания нажать и удерживать не менее 3 cкнопку/регулятор «Iогр/РЕЗУЛЬТ».

При включении режима просмотра результатов испытания на цифровом табло отображаются результаты первого испытания: напряжение, ток, сопротивление, а также светится индикатор R15в режиме «НЕЛИН» или R60 в режиме «ПОЛЯР». Просмотр результатов измерений выполняется последовательно пошаговым вращением ручки регулировки тока. При этом значение напряжения и свечение индикаторов R15, R60 или R600 указывают на соответствие результатов испытаний. После отображения результатов вычисления сопротивления последовательно отображаются значения:

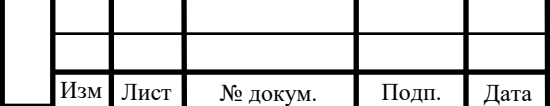

Инв. № подп. | Додп. и дата. | Взам. инв. № | Инв. № дубл. | Подп. и дата

Подп. и дата.

Инв. № подп.

Взам. инв.  $N_2$ 

Инв. № дубл.

– коэффициентов абсорбции при соответствующих значениях напряжения, затем коэффициент нелинейностидля режима «НЕЛИН»;

– коэффициента поляризации при соответствующем значении напряжении для режима «ПОЛЯР».

При выключении электропитания аппарата данные результатов испытания сохраняются и доступны к просмотру при последующем включении электропитания.

6.3.3 Если в процессе испытания при включенном источнике высокого напряжения нажать и удерживать кнопку ВН «ВКЛ», то на цифровом табло вместо значения сопротивления отображается номер ступени напряжения испытания и текущее значение таймера в секундах.

6.3.4 Завершение работы

Инв. № подп. | Додп. и дата. | Взам. инв. № | Инв. № дубл. | Подп. и дата

Взам. инв.  $N_2$ 

Подп. и дата.

Инв. № подп.

Инв. № дубл.

Подп. и дата

По окончании испытаний необходимо отключить питание, снять остаточный заряд ёмкости объекта посредством специальной разрядной штанги, заземлить испытуемый объект, разобрать схему испытания.

#### 7 УКАЗАНИЕ МЕР БЕЗОПАСНОСТИ

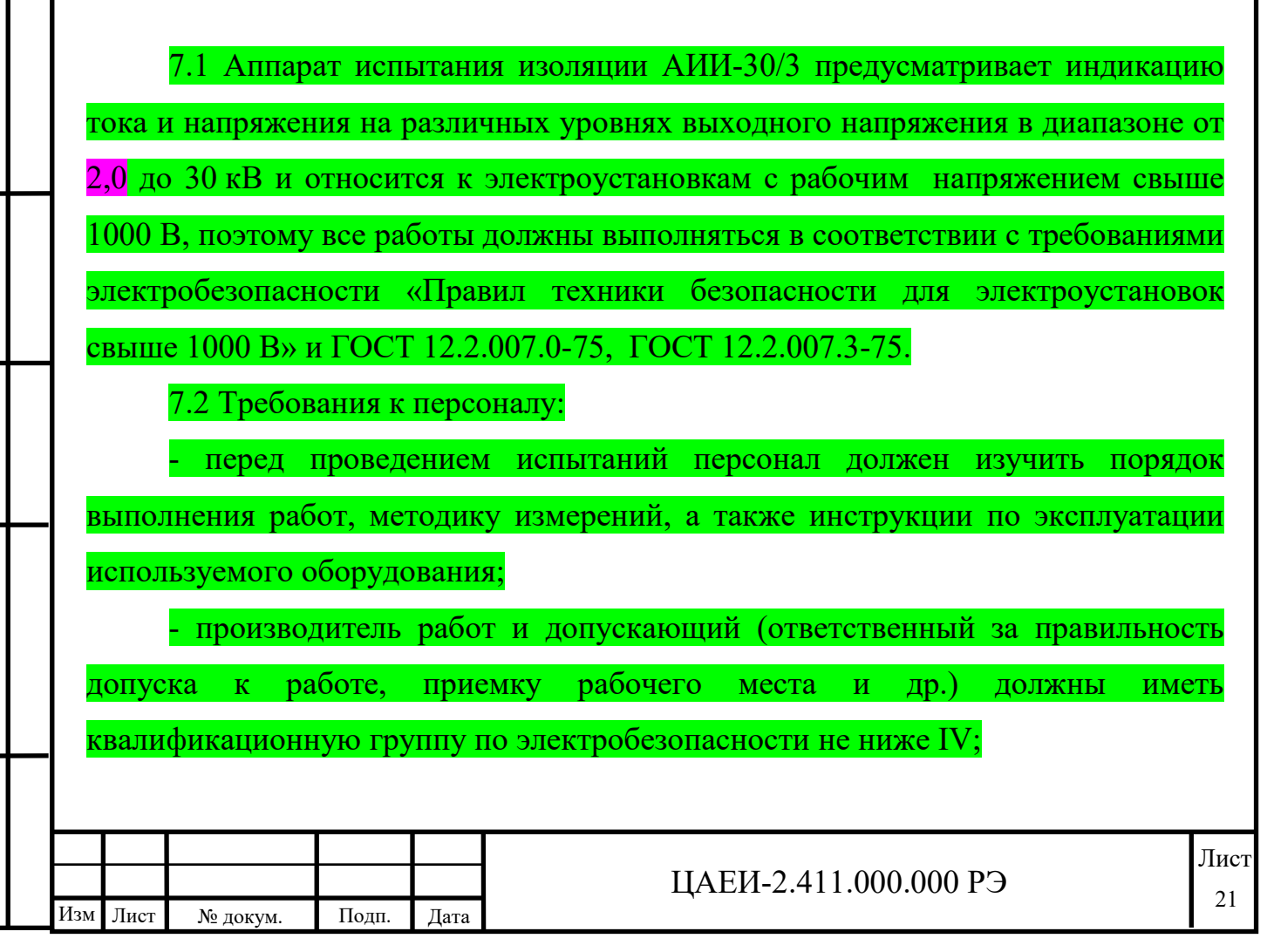

- наблюдающий (осуществляет надзор за выполнением работ и отвечает за безопасность сотрудников от поражения электрическим током и др.) должен иметь квалификационную группу не ниже III.

7.3 Конструктивное исполнение аппарата исключает возможность попадания электрического напряжения на конструкции, не являющиеся токопроводящими элементами.

7.4 Корпус аппарата приспособлен для заземления и имеет клемму заземления с обозначением по ГОСТ 25874-83  $\kappa \neq \kappa$ .

**7.5 Включение аппарата без заземления категорически запрещается. В качестве заземляющего проводника необходимо использовать гибкий провод в прозрачной эластичной изоляции (такой же провод требуется для подключения нулевого вывода объекта испытаний).**

7.6 Аппарат имеет световую индикацию и звуковую сигнализацию о включении питания и подаче высокого напряжения.

7.7При работающем аппарате запрещается:

- отсоединять и подсоединять аппарат к объекту испытания;

- отсоединять и подсоединять заземление аппарата;

- устанавливать и снимать предохранитель;

 - оставлять аппарат под напряжением без присмотра обслуживающего персонала.

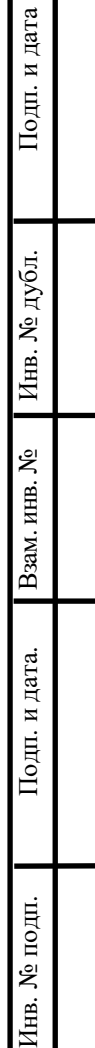

. и дата

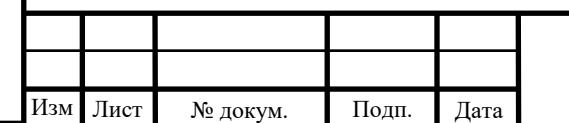

#### 8 УСЛОВИЯ ХРАНЕНИЯ ОБОРУДОВАНИЯ

8.1Для хранения аппаратаподходят закрытые или другие помещения с естественной вентиляцией без искусственно регулируемых климатических условий, где колебания температуры и влажности воздуха существенно меньше, чем на открытом воздухе  $-1$  (Л) по ГОСТ 15150-69.

8.2 Аппарат хранится в упаковке. Срок хранения – 3 года.

**Изготовитель: ООО НПП "Электромаш"**  346428 г.Новочеркасск Ростовская обл, ул. Полевая 7, пос.Ключевой +7(863-5) 225350, 225351, 225371. www.electromash.com sales@electromash.com

Подп. и дата

Инв. № дубл.

Baam. HHB. No

Подп. и дата.

É.

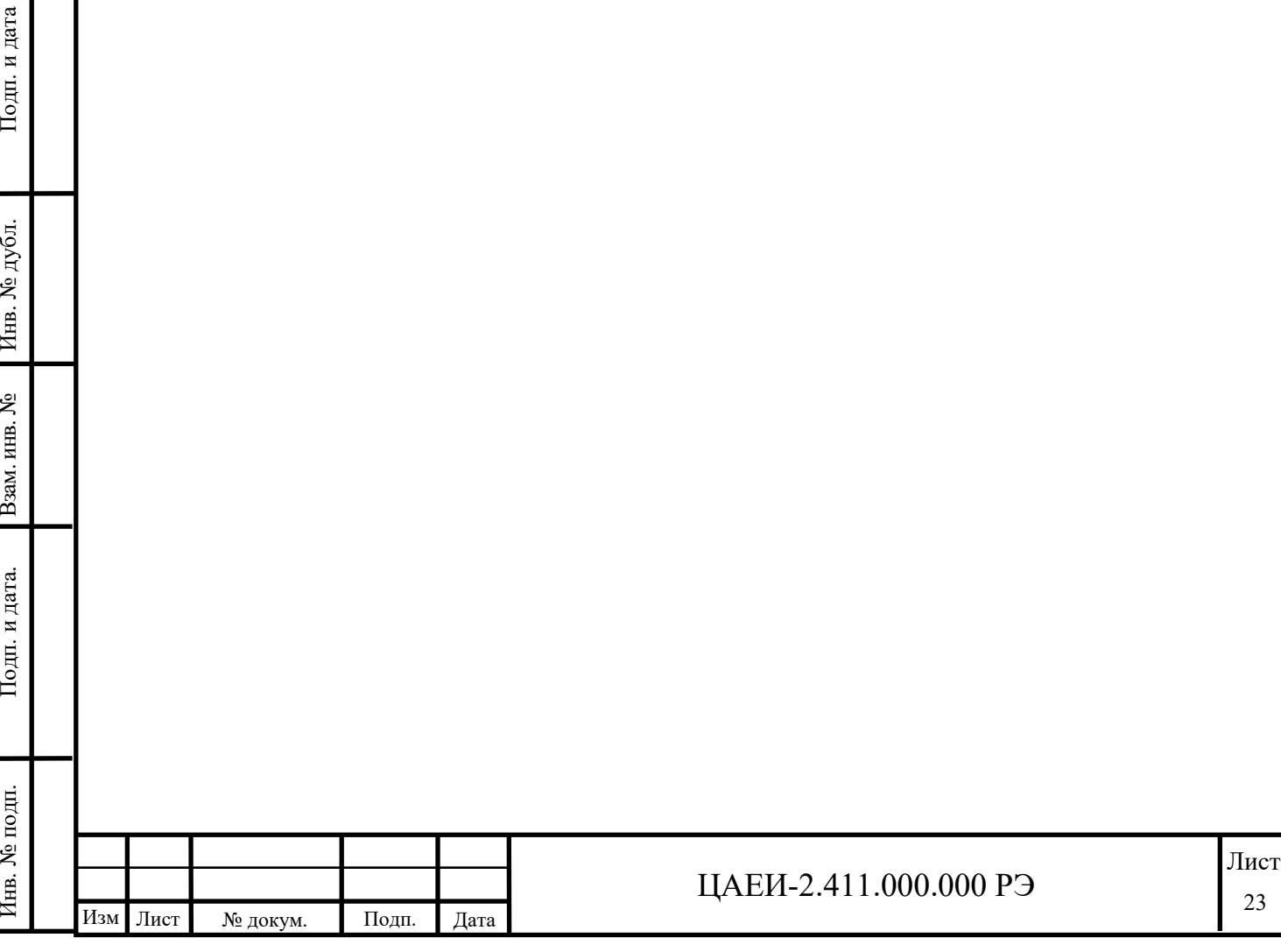

## 9 ДВИЖЕНИЕ ИЗДЕЛИЯ ПРИ ЭКСПЛУАТАЦИИ

9.1 Сведения о движении аппарата АИИ-30/3 при эксплуатации внести в таблицу 9.1.

Таблица 9.1

Инв. № подп. | Додп. и дата. | Взам. инв. № | Инв. № дубл. | Подп. и дата

Взам. инв.  $N_2$ 

Подп. и дата.

Инв. № подп.

Инв. № дубл.

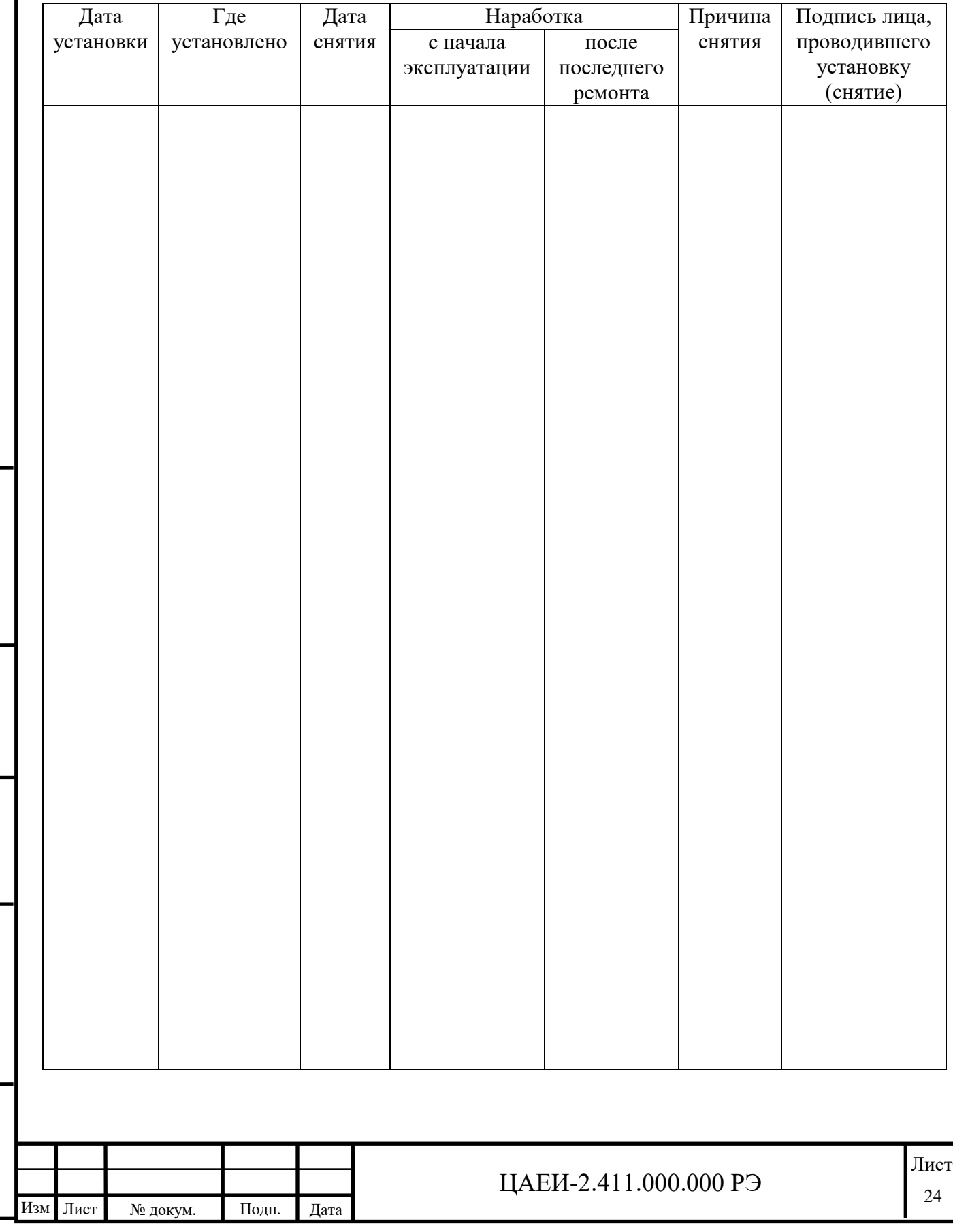

# 9.2 Сведения о приеме и передаче аппарата АИИ-30/3внести в таблицу 9.2. Таблица 9.2

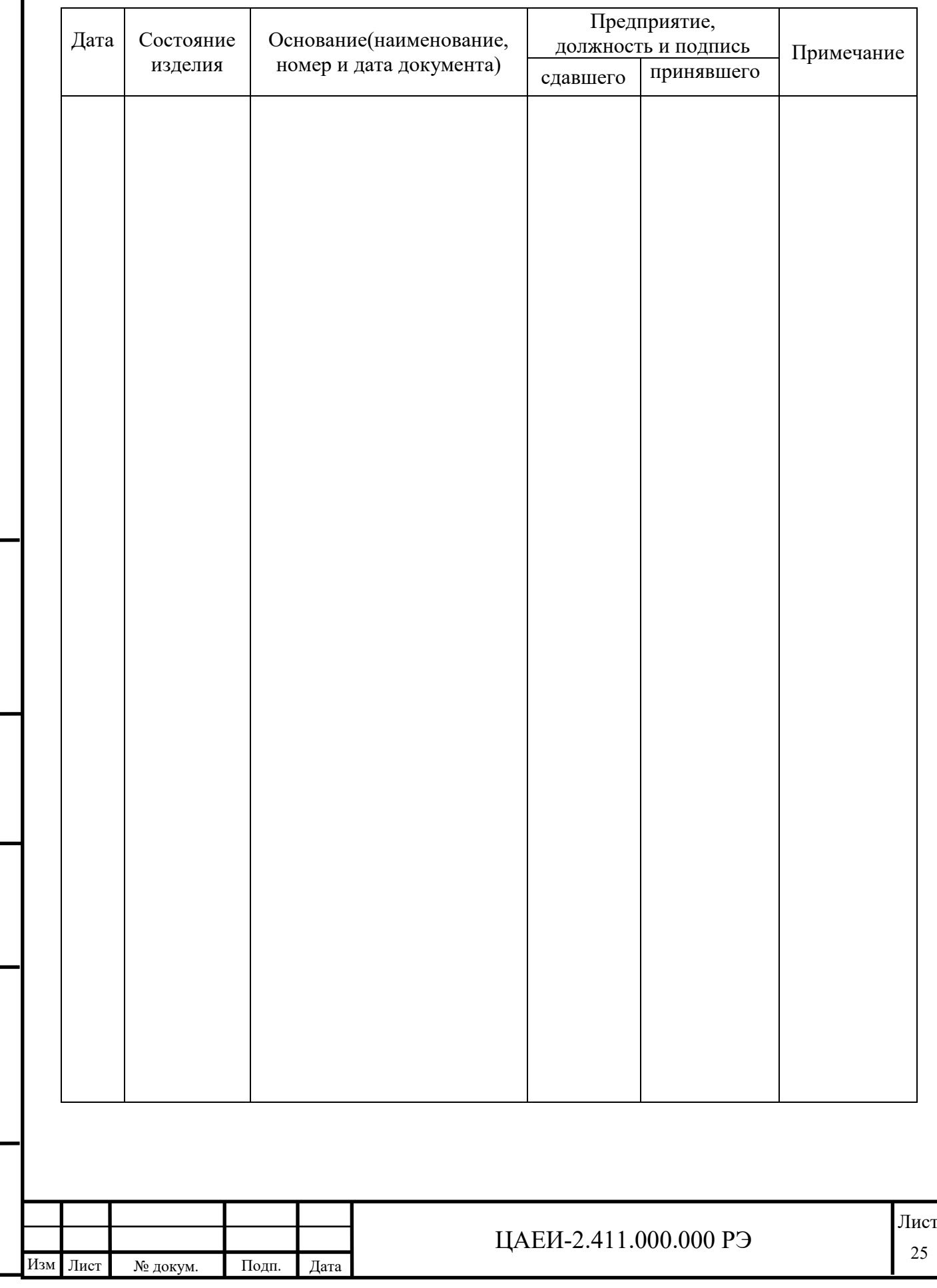

Инв. № подп. | Додп. и дата. | Взам. инв. № | Инв. № дубл. | Подп. и дата

 $\Pi$ одп. и дата.

Инв. № подп.

Взам. инв. №

Инв. № дубл.

9.3 Сведения о закреплении аппарата АИИ-30/3при эксплуатации внести в таблицу 9.3.

Таблица 9.3

Инв. № подп. | Додп. и дата. | Взам. инв. № | Инв. № дубл. | Подп. и дата

Подп. и дата.

Инв. № подп.

Взам. инв.  $N_2$ 

Инв. № дубл.

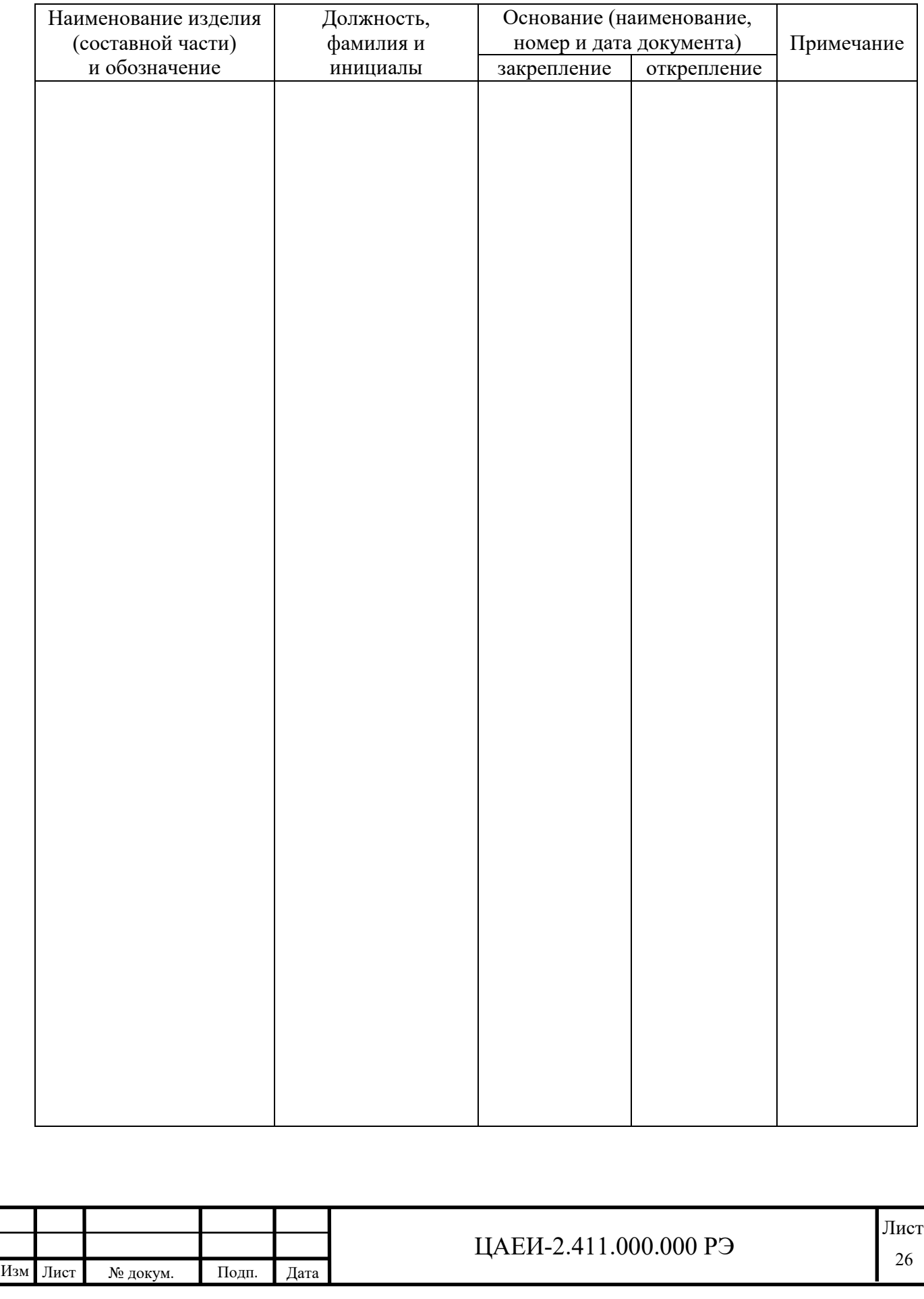

# 9.4 Сведения о выполненных работах во время эксплуатации занести в таблицу 9.4.

Таблица 9.4

Инв. № подп. | Додп. и дата. | Взам. инв. № | Инв. № дубл. | Подп. и дата

Подп. и дата.

Инв. № подп.

Взам. инв.  $N_2$ 

Инв. № дубл.

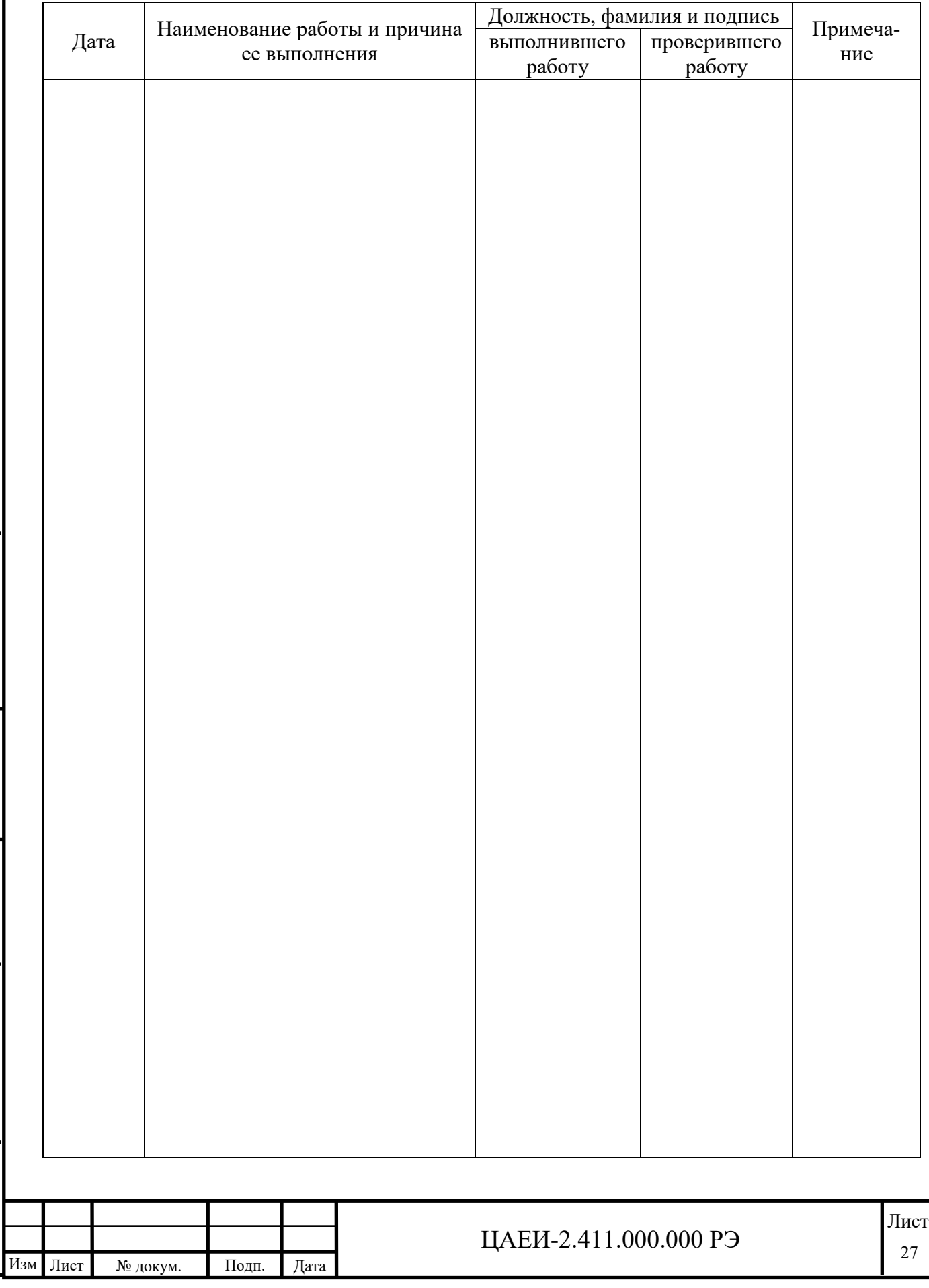

## 9.5 Сведения о перемещении при хранении занести в таблицу 9.5.

Таблица 9.5

Инв. № подп. | Додп. и дата. | Взам. инв. № | Инв. № дубл. | Подп. и дата

Подп. и дата.

Инв. № подп.

Взам. инв. №

Инв. № дубл.

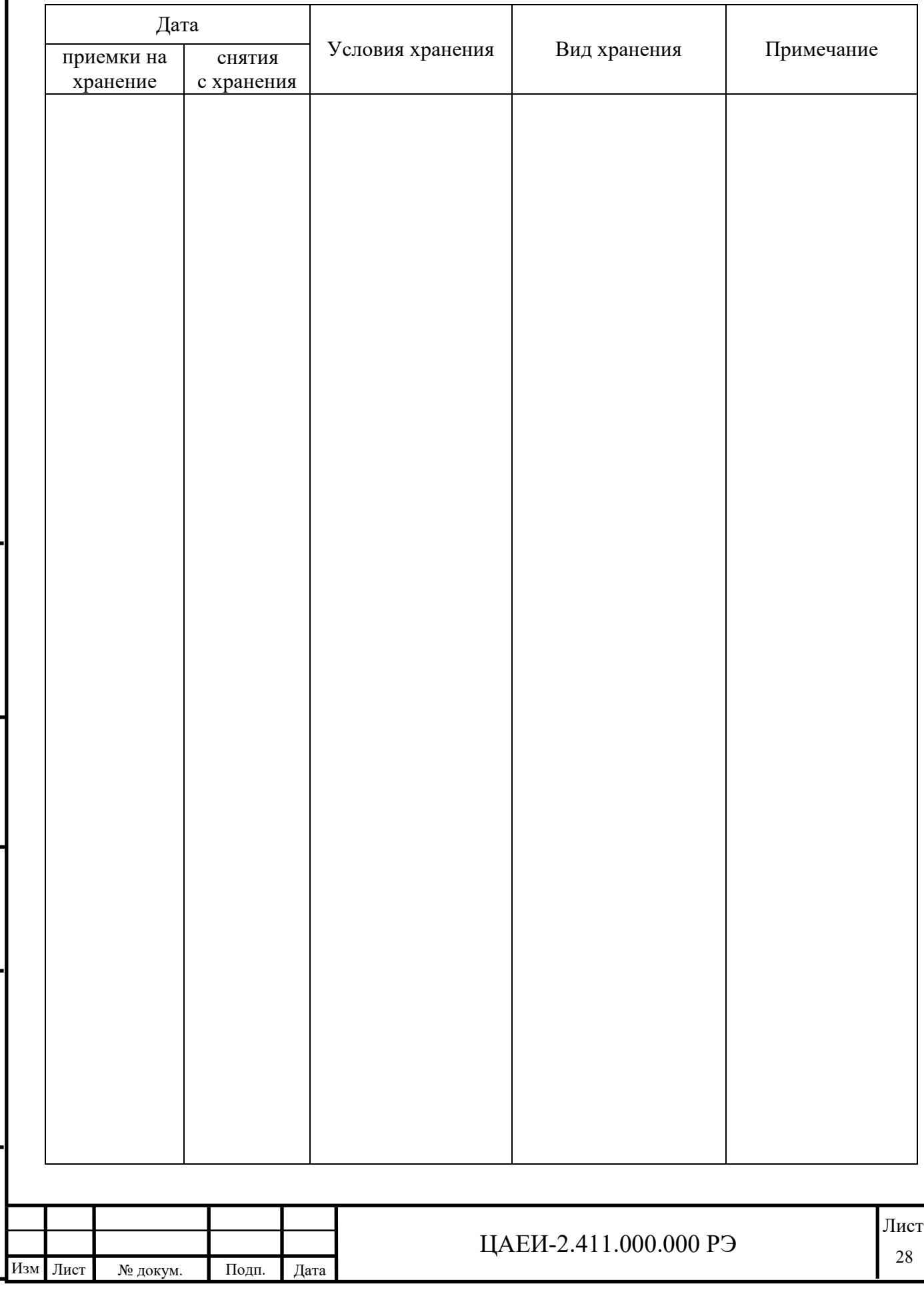

## 9.6 Сведения о рекламациях занести в таблицу 9.6.

## Таблица 9.6

Инв. № подп. | Додп. и дата. | Взам. инв. № | Инв. № дубл. | Подп. и дата

 $\Pi$ од<br/>п. и дата.

Инв. № подп.

Взам. инв.  $N_2$ 

Инв. № дубл.

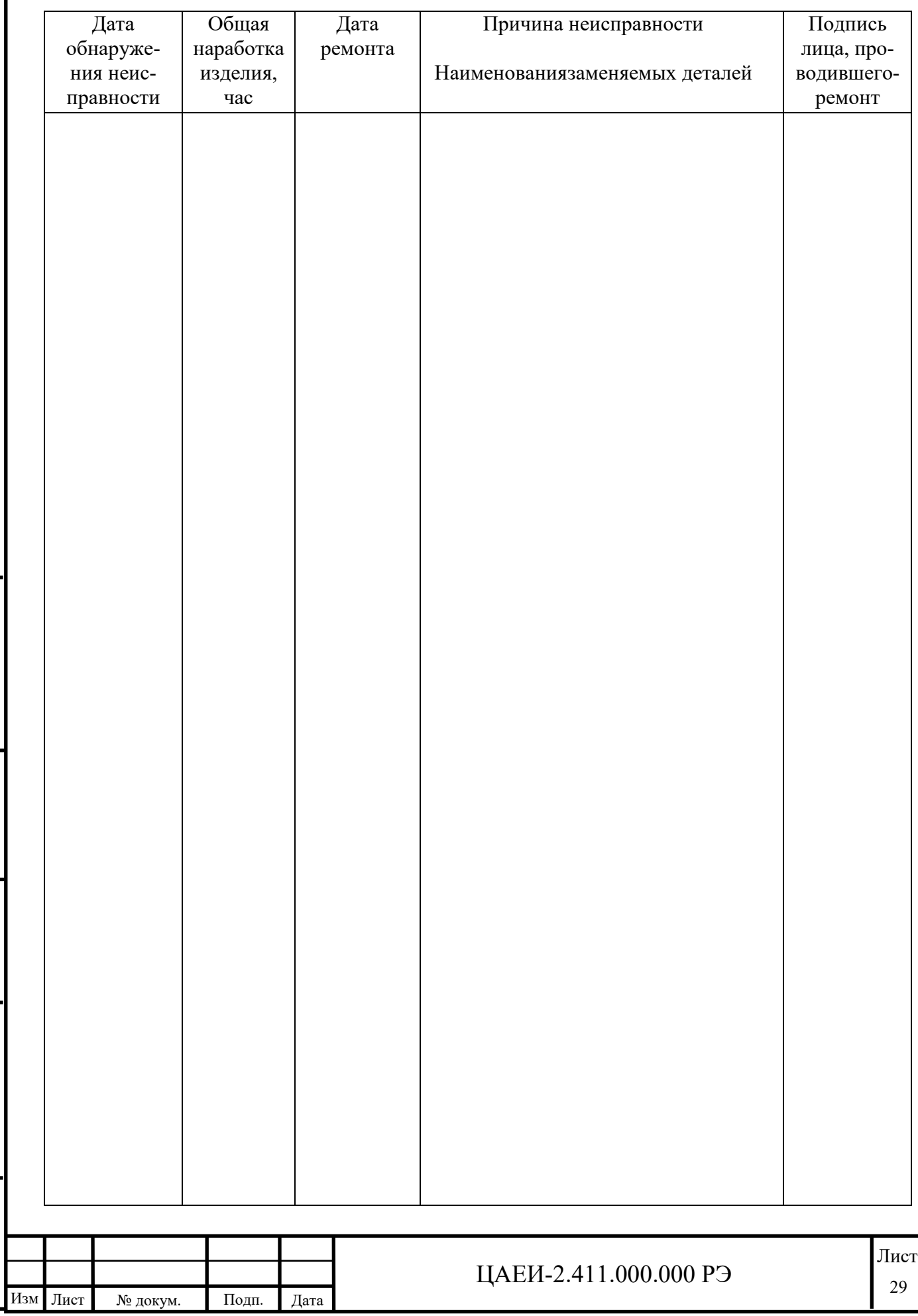

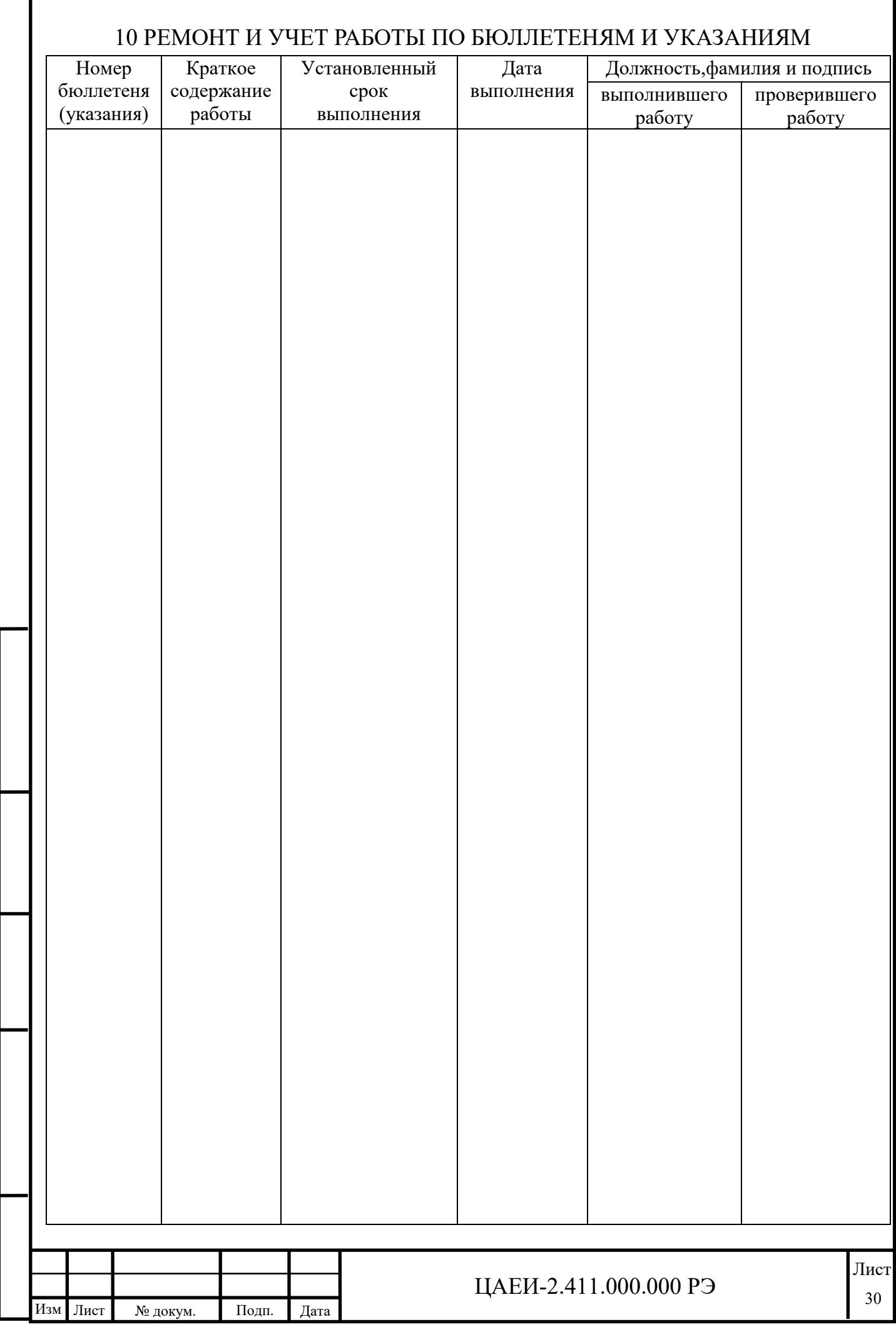

Инв. № подп. | Додп. и дата. | Взам. инв. № | Инв. № дубл. | Подп. и дата

Подп. и дата. | Взам. инв. № | Инв. № дубл.

Инв. № подп.

Подп. и дата

L

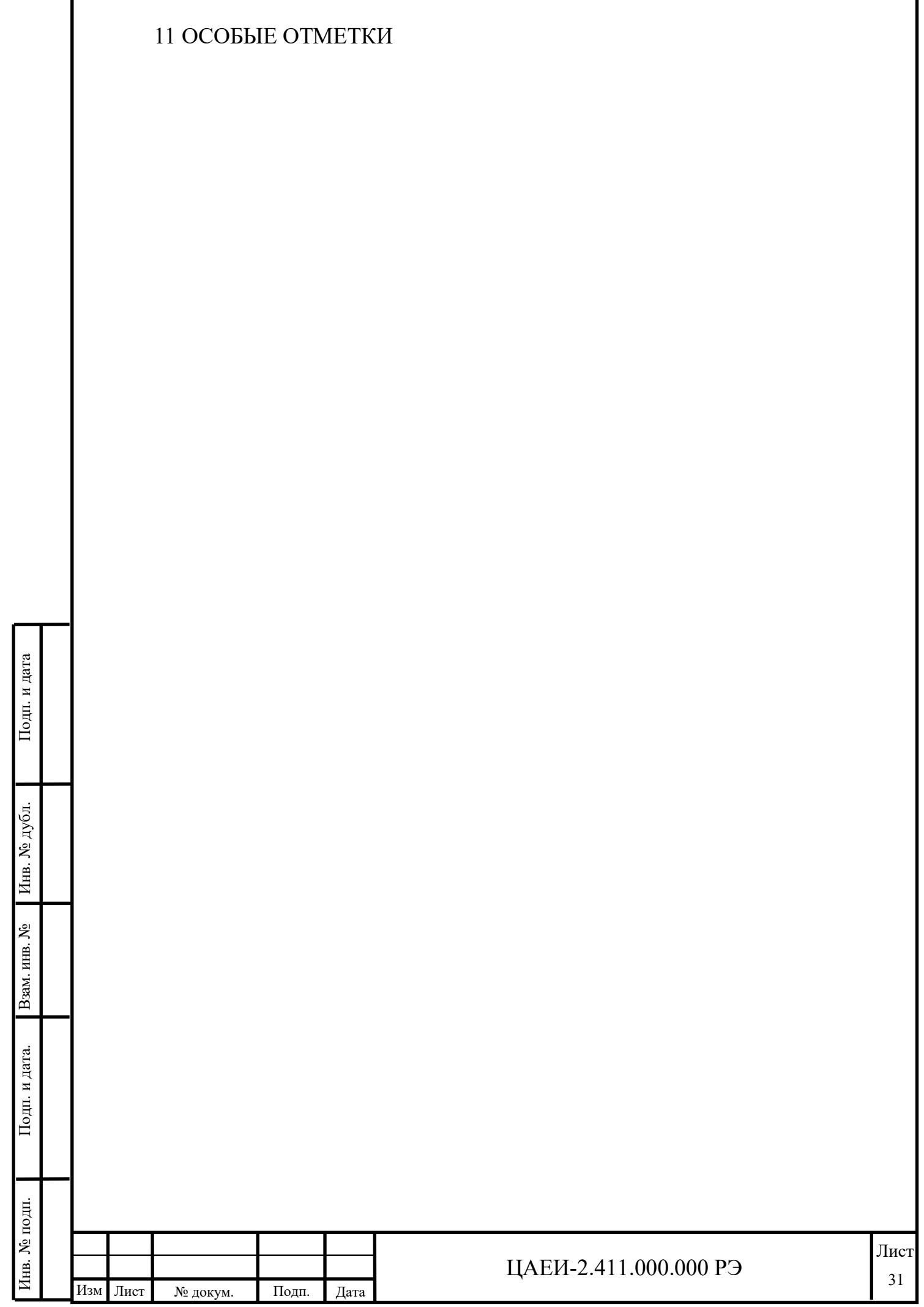

Г

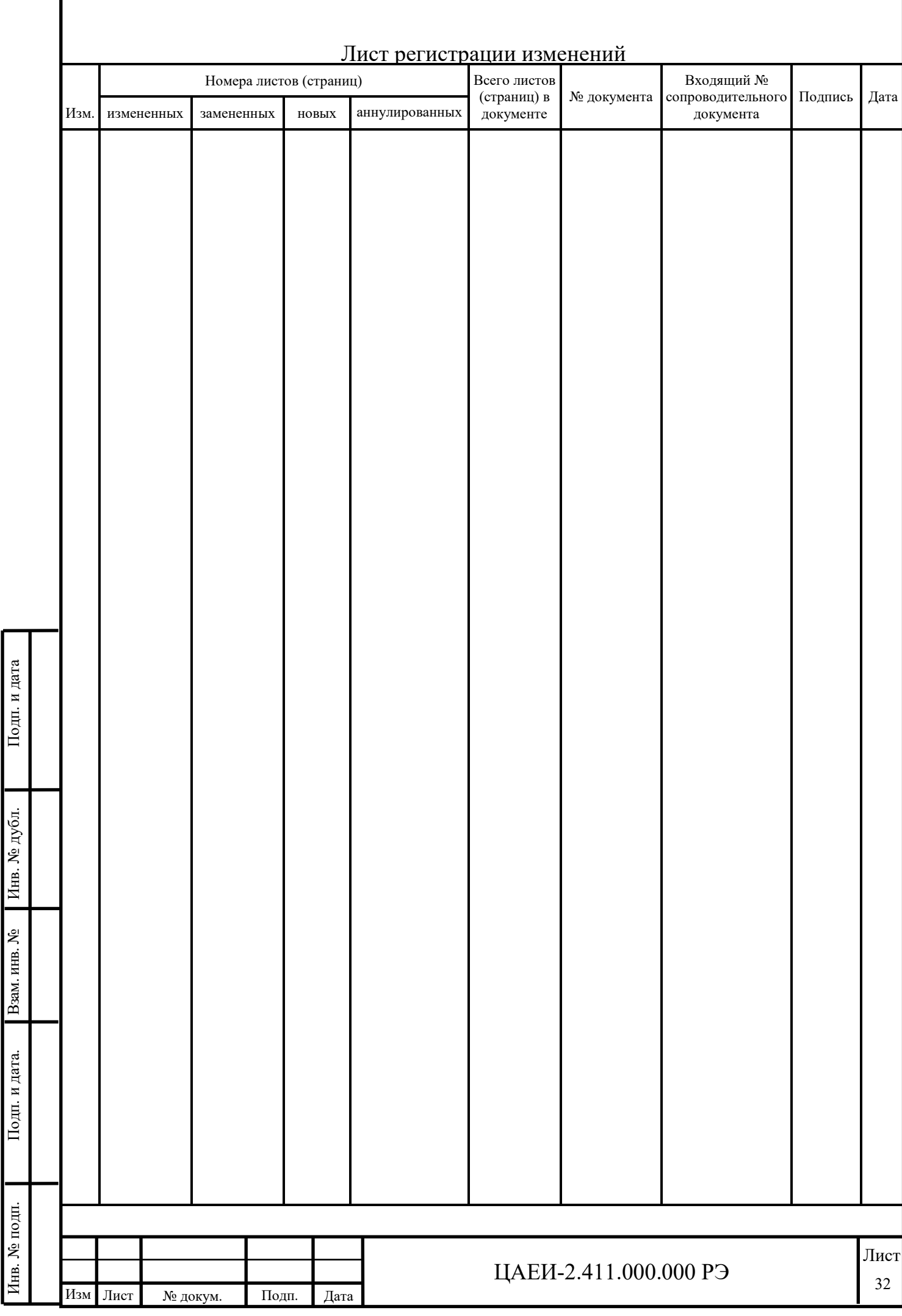

Инв. № подп. | Додп. и дата. | Взам. инв. № | Инв. № дубл. | Подп. и дата

Инв. № подп.